# フェイス&サーモプロトコル

Version: 1.14

# 内容

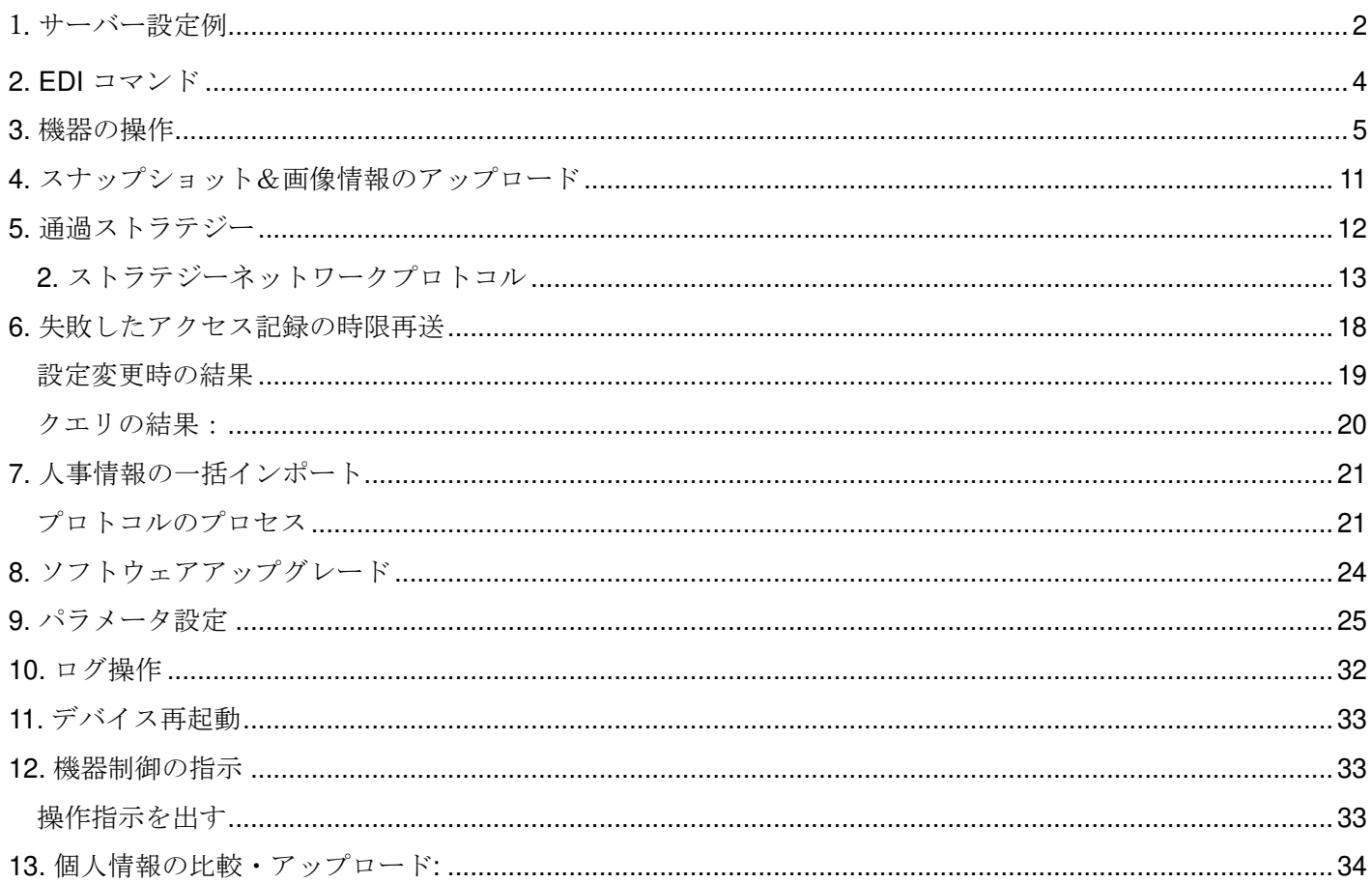

### 1. サーバー設定例

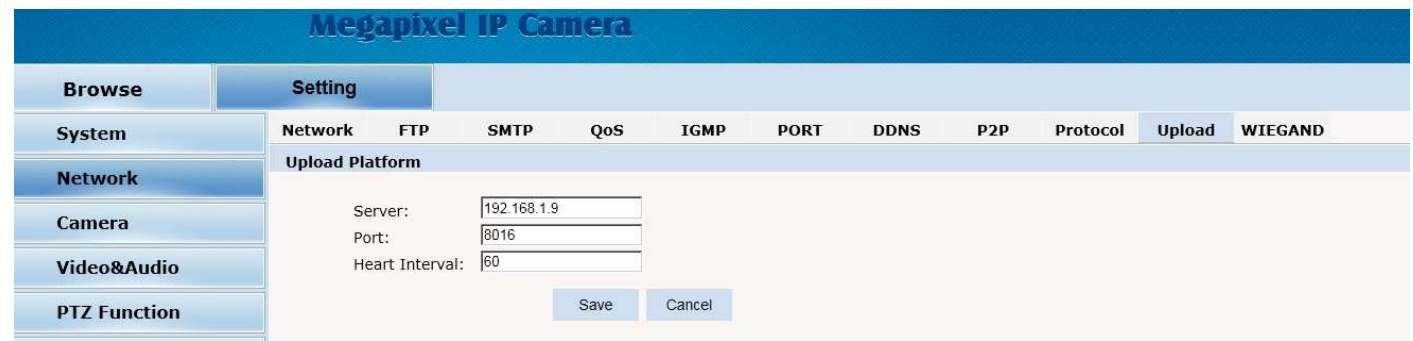

#### 説明**:**

フェイス&サーモでは顔認証や検温時の情報をサーバーに送信できます。通信プロトコルは HTTP、フォーマッ トは JSON です。始めにブラウザ(推奨:Internet Explorer)にフェイス&サーモのIP アドレスを入力し、設定 画面にログインしてください。

ログイン ID:admin

パスワード:admin

Server:データの送信先を指定します。example.com などのドメイン名または 192.168.1.9 などの IP アドレス 、および/api /face などのアクセスパスを設定します。

Port:ポート番号を指定します。初期値は 80 です。

Heart Interval:設定した秒数ごとに端末情報を送信します。

例**:** 顔ライブラリの追加**:** 

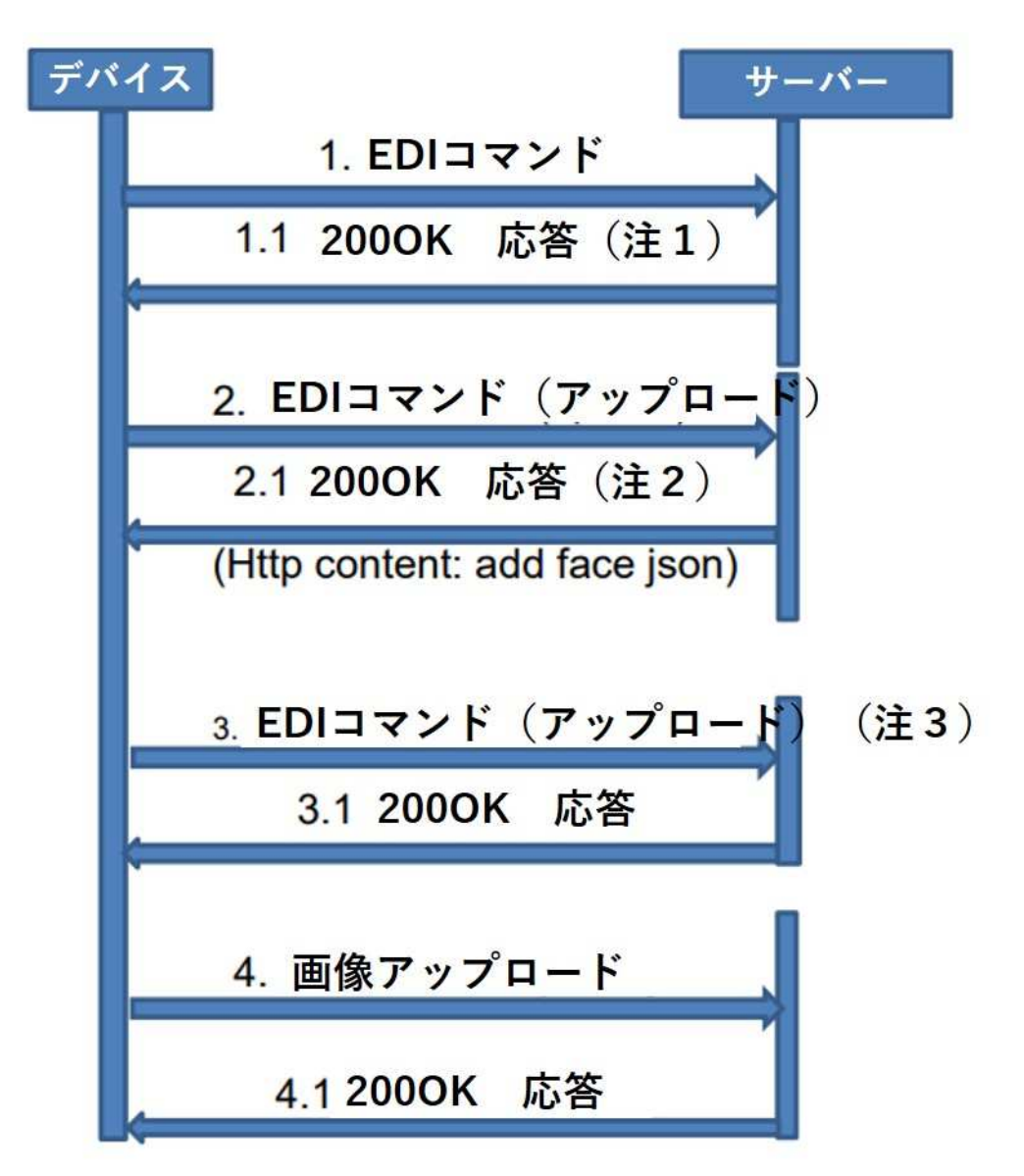

(注:200OK とは、HTTP レスポンスヘッダの 1 行目の値であり、データ本文などではありません。HTTP / 1.1 200OK 200 は正常値を示し、それ以外の値を異常値とします。異常値の場合はデータ本文を読み込みません。) 注1:サーバーは、HTTPプロトコルを使用して通信するために、コンテンツは json 形式で、プラットフォーム は、デバイスの EDI パッケージを受信し、それは 200OK を返信する必要がありますが、処理されるサービスが ない場合は、http の内容は空です。

注2:デバイスはサーバーに EDI コマンドを送信します。サーバーは、EDI接続を介してhttp200OKの内容を、 顔の追加、顔の削除などの設定が必要な json の内容として返します。

注3:顔データベースの追加または削除操作の結果は、次回の EDI 時に EDI プロトコルの seq によって通知され ます。seq が顔データベース操作プロトコルの seq と一致していれば操作は成功し、一致していなければ操作は 失敗する。

プロトコルは、http プロトコルヘッダ+json 形式のコンテンツを使用して、httppost を使用してサーバーにコン テンツを送信します。このドキュメントでは、json 形式のコンテンツについてのみ説明します。

### 2. EDI コマンド

デバイスはプラットフォームサーバーに EDI コマンドを送信し、サーバーは 200OK を返す必要があり ます。

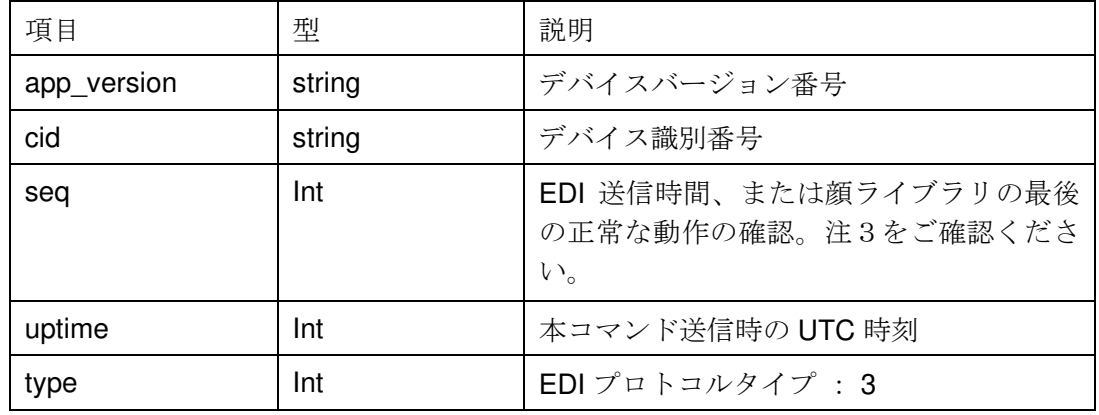

例:

{ "app\_version": "1.0.1.1", "cid": "0012b516a202", "seq": 1569497378, "uptime": 1569497378, "type": 3

}

type の数字は以下のコマンドを示しています。

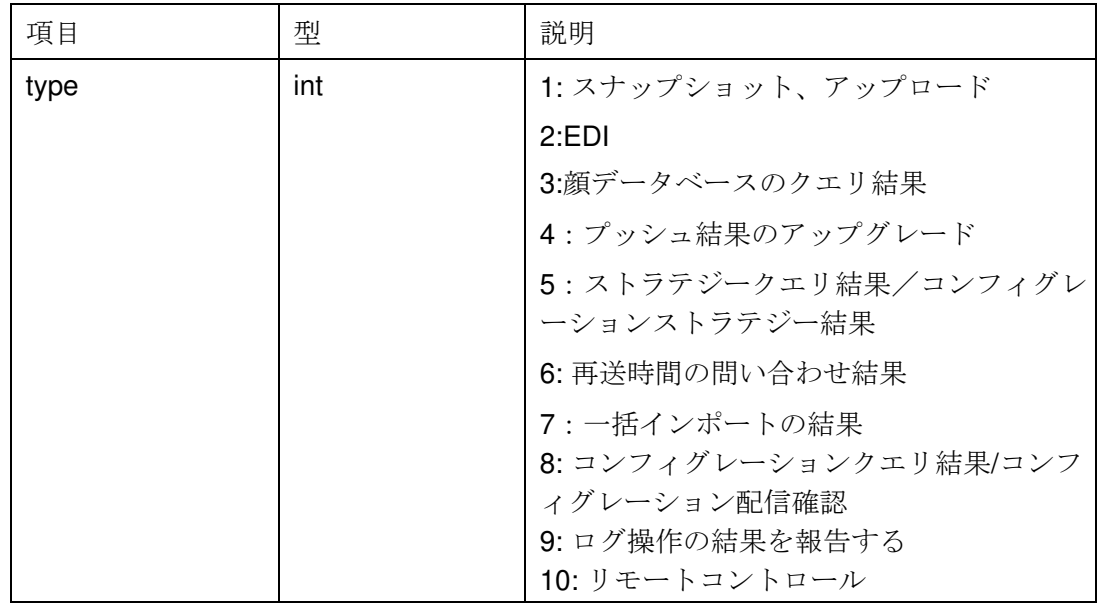

3. 機器の操作

EDI コマンドを受信した後、プラットフォームは 200OK を返信し、対応するプロトコルの json 内容を表示しま す。

1. サーバーアドレスとポートの設定

サーバーは 200OK +次の json コンテンツで応答し、デバイスは、新しい URL アドレスにコンテンツをアップロ ードします。

項目説明:

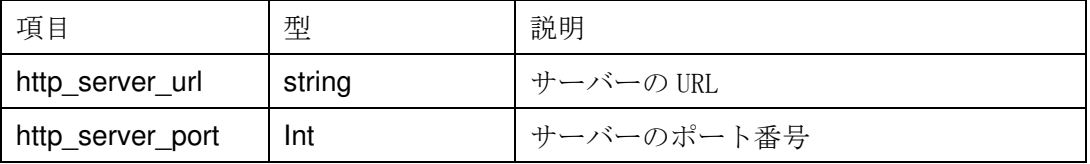

例:

{

"http\_server\_url": "http:// example.com/api/face",

"http\_server\_port": 8080

}

### 2. EDI 期間の設定

プラットフォームは 200OK+以下の json コンテンツで返信し、デバイスが送信する EDI 間隔時間を設定された 長さの時間に変更します。

項目説明:

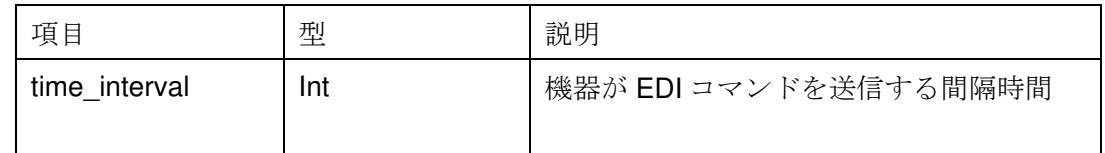

例:

{ "time\_interval": 3

}

3. デバイスの時間設定

サーバーは 200OK+以下の json コンテンツで応答し、設定に応じてデバイスのローカルタイムを変更すること ができます。

項目説明:

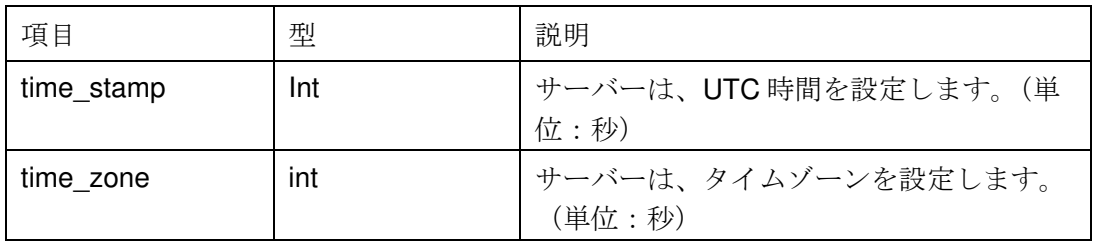

例:

```
{ 
"time_set": { 
"time_stamp": 1566459660, 
"time_zone": 28800 
 } 
}
```
#### 4. 顔データベースの操作

顔データベースの操作には、顔データベースの照会、顔データベースの追加・修正、顔データベースの削除な どがあります。EDIサイクル設定機能は、顔ライブラリの操作と併用することができ、次のEDI時間を先 送りしたり、前倒ししたりするのに便利です。以下の例では、EDIサイクル設定を持ってきて、必要なけれ ばこの項目を削除することができます。

### 顔データベースのクエリ

項目説明:

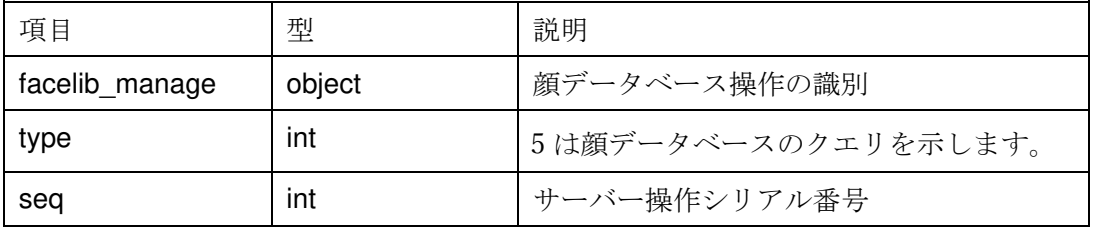

例:

```
{ 
"facelib_manage": { 
"type": 5, 
"seq": 1566358435 
 }, 
"time_interval": 3 
}
```
注:デバイスが受信した問い合わせ要求には、次の EDI での問い合わせ結果が添付されます。 項目説明:

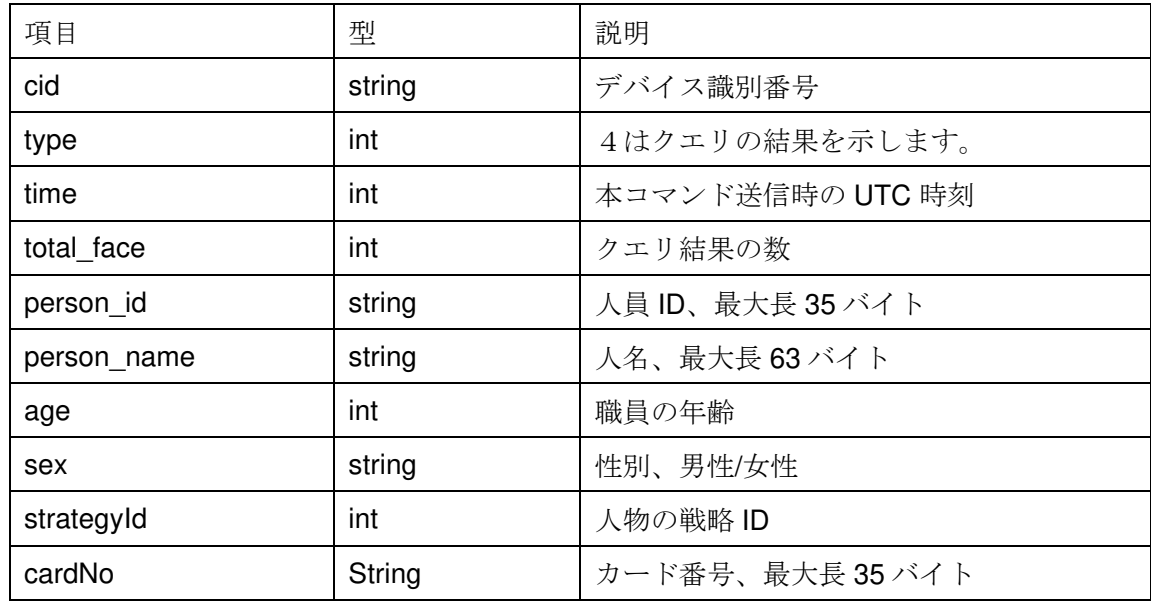

```
Return 
  { 
  "cid": "0012b516a202", 
  "type": 4, 
  "time": 1542430377, 
  "total_face": 2, 
  "face": [ 
      { 
  "person_id": "20190629153538m3CH6Jdtc2DHnANaab", 
  "person_name": "Alice", 
  "age": 25, 
  "sex": "male", 
  "strategyId": 1, 
  "cardNo": "123015" 
      }, 
      { 
  "person_id": "20190629153538MFwkbpkVeRXQVCmiYi", 
  "person_name": "Lily", 
  "age": 26, 
  "sex": "female", 
  "strategyId": 2, 
  "cardNo": "123016" 
      } 
    ] 
  }
```
#### 追加または変更

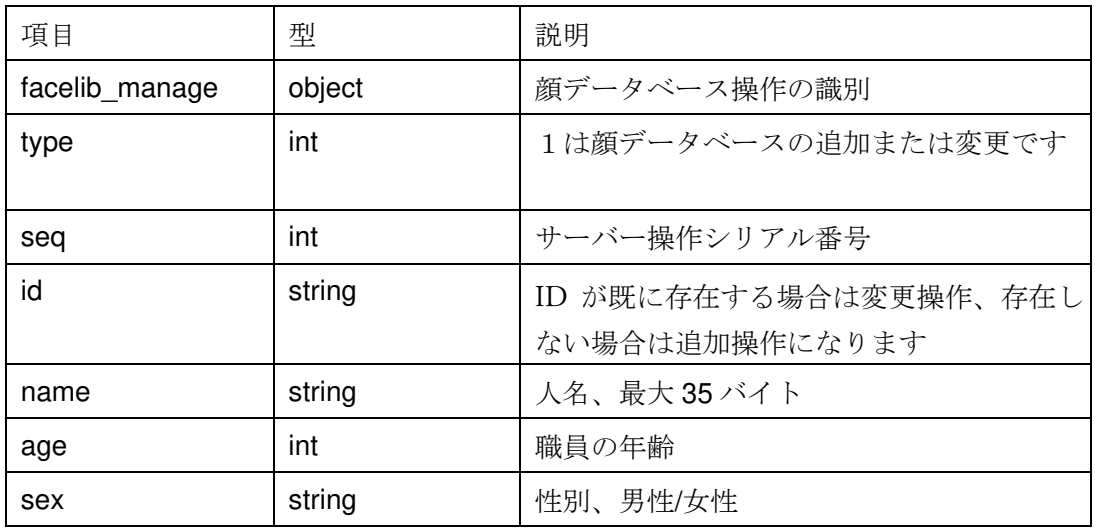

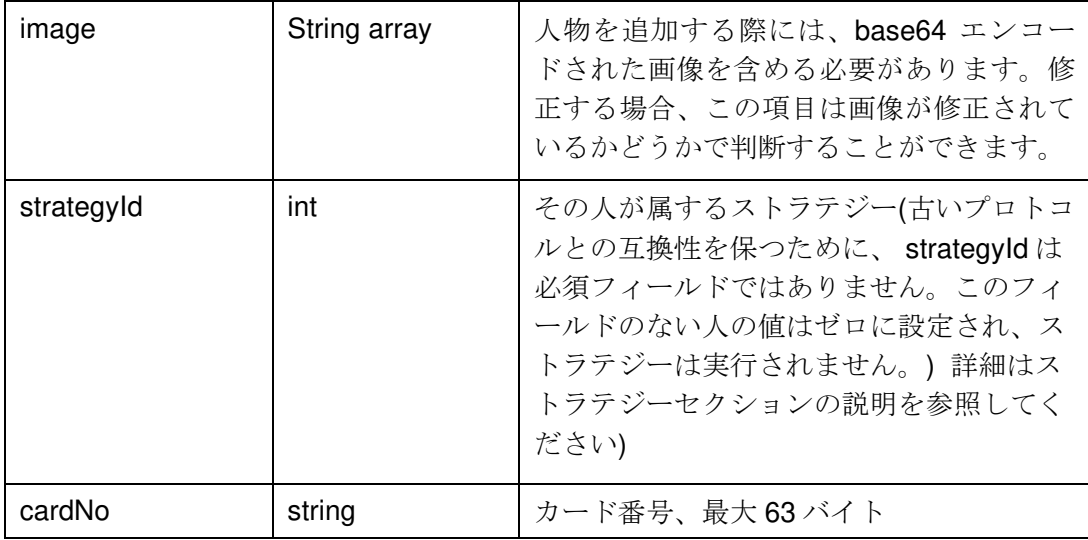

```
例:
```

```
{ 
  "facelib_manage": {
```
"type": 1,

```
 "seq": 1566358435, 
 "face": { 
      "id": "1530327995_hW7UO03", 
      "name": "LILEI", 
      "age": 26, 
      "sex": "male", 
      "strategyId":2, 
      "cardNo":"11223344", 
      "image": [ 
           "base64data ..." 
      ] 
 }
```

```
 "time_interval": 3
```
}

},

注:デバイスはこの操作の結果を次の EDI で返します。EDI の次の seq 項目がこのコマンドの seq 項目と等し い場合、操作は成功し、そうでない場合は失敗します。

#### 顔データベースの削除

項目説明:

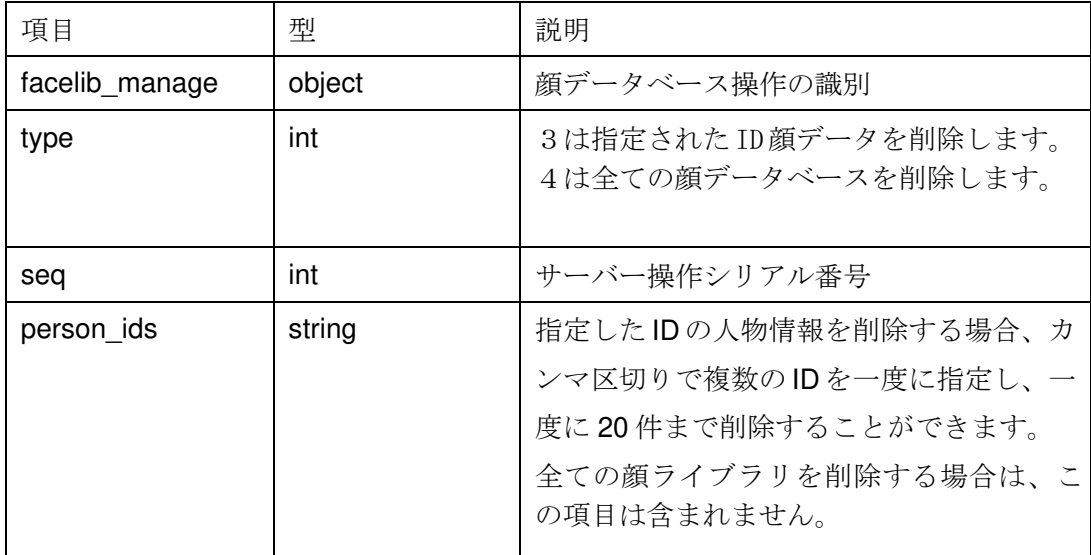

#### **Delete the face library corresponding to person\_id,** 例:

```
{ 
"facelib_manage": { 
"type": 3, 
"seq": 1566358435, 
"person_ids": "1530327995_hW7UO03, 1530327995_hW7UO04" 
 }, 
"time_interval": 3}
```
#### **Delete all face database,** 例:

{

```
"facelib_manage": { 
"type": 4, 
"seq": 1566358435 
 },
```
"time\_interval": 3

}

注:デバイスはこの操作の結果を次の EDI で返します。EDI の次の seq 項目がこのコマンドの seq 項目と等 しい場合、操作は成功し、そうでない場合は失敗します。

### 4. スナップショット&画像情報のアップロード

デバイスは人員識別を検出し、関連するスナップショット情報をサーバーにアップロードします。サーバーは スナップショット情報を受信し、確認のために 200 OK HTTP ヘッダを返します。HTTP はデータを運ぶ必要は ありません。

備考。機器が写真をアップロードする際の HTTP ヘッダと JSON コンテンツは 2 段階で送信します。まず、 Expect: 100-continue フィールドを持つ HTTP ヘッダを送信し、サーバーからの応答を待ち、次に JSON を送信 し、最後にサーバーからの 200OK を待ちます。

サーバーは Expect: 100-continue フィールドに応答することができず、デバイスはその後の JSON をアップロー ドします。.

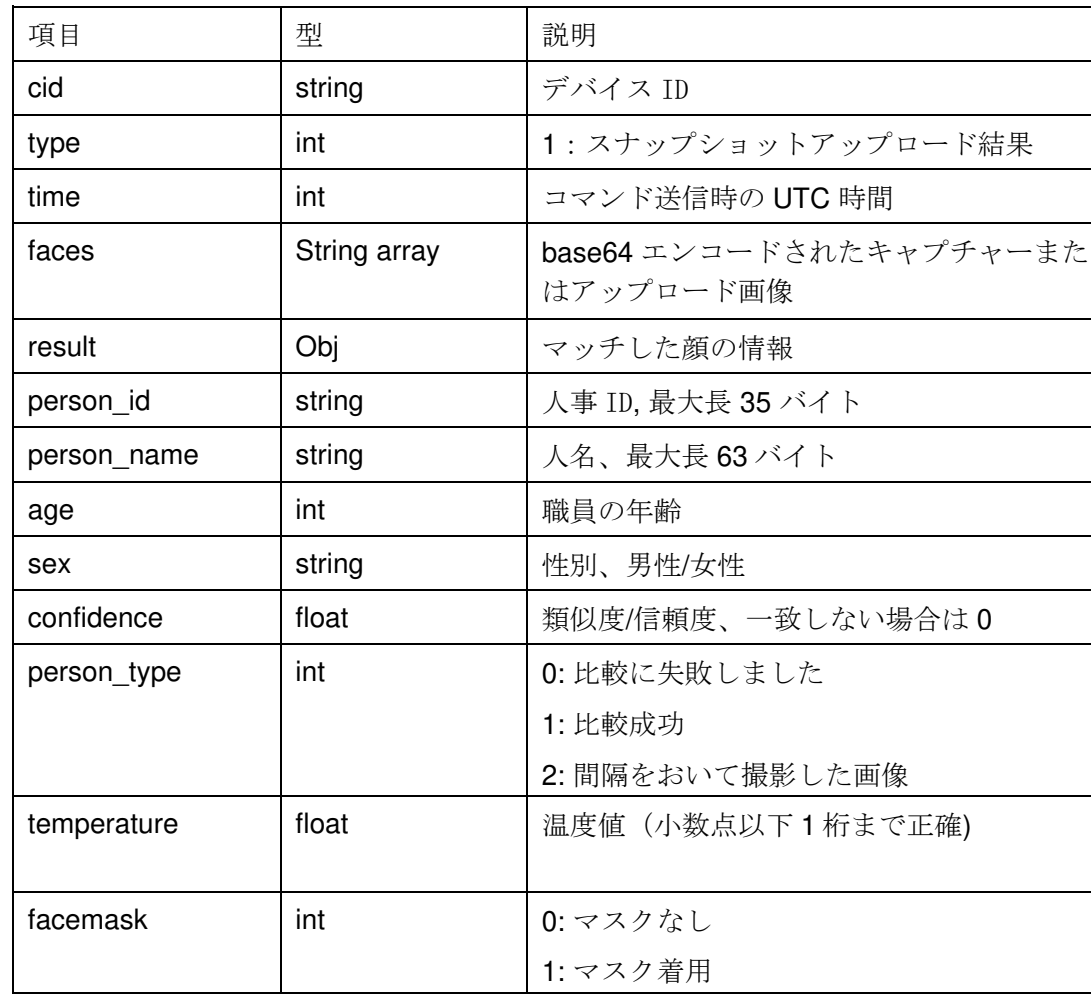

項目説明:

例: { "cid": "294300000111", "time": 1568101332, "faces": [ "base64…" ], "result": { "age": 0, "confidence": 0.9300000071525574, "person\_id": "1567910643\_dgQdv2x9", "person\_name": "胡昊", "person\_type": 1, "sex": " male" "temperature":36.5, "facemask":1 }, "type": 1,

```
}
```
5. 通過ストラテジー

ストラテジールール

ストラテジーを策定することで、人員の通過を柔軟に管理することが可能です。 各ストラテジーには複数の時間ルール(ルール)があり、ルールは開始日と終了日、週、複数の時間帯から発 効するように設定でき、時間帯内での許可・禁止が可能です。

人物情報を編集することで、人物ごとに 1 つずつストラテジーを割り当てることができます。デバイスは対応 する人物を認識した後、対応するストラテジーを実行します。現在時刻がストラテジーの実行時刻に含まれる 場合、ストラテジーのルールに従って実行されます。人物が属するストラテジーが存在しない場合やストラテ ジーが有効になっていない場合は、通過を禁止します。

ストラテジー互換設計。

ストラテジーのない旧バージョンのプロトコルとの互換性を考慮し、strategyId の0を特別予約値として使用し ています。 strategyId = 0 であれば、ストラテジーによる制限を受けません。strategyId = 0 のストラテジーは 失敗します。ただし、人物を追加する際には、人物情報の strategyId を 0 に設定できます。 このように設定し ておけば、その人物はストラテジー機構によって制限されません。

ストラテジー配信の追加。

©Copyright (2021) isec Corporation ストラテジーの変更は、完全に更新してカバーする方法を採用しており、再発行の度にそれまでのポリシーは 全て破棄されます。したがって、ストラテジーの変更は一度に完全に配信される必要があります。正常に追加

されたストラテジーのみが配信の度に保持されるので、一度に配信されたコンテンツ内のストラテジーがどれ も合法でなければ、ローカルストラテジーはクリアされます(例えば、strategyId=0を1つだけ発行するな ど)。

配信が完了すると、EDI間隔に関係なく、各ストラテジーが正常に追加されたかどうか(ストラテジーID にパースできないストラテジーを除く)を即座に報告します。その結果は、デバイスが新たに開始した接続で 報告されます。

### **2.** ストラテジーネットワークプロトコル

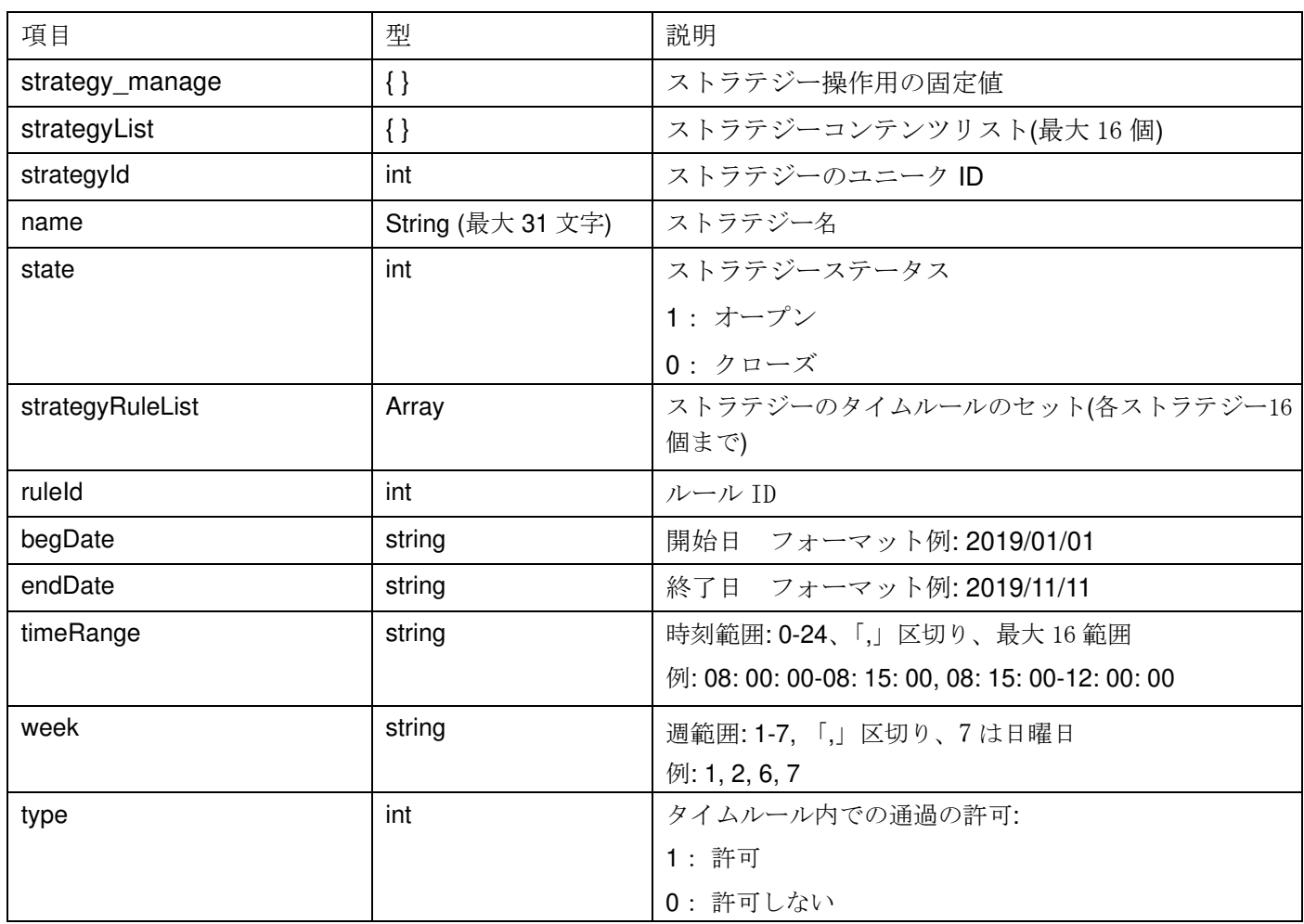

#### ストラテジー発行例:

```
{
```

```
 "strategy_manage": { 
    "strategyList": [ 
      { 
          "strategyId": 1, 
          "name": " Test strategy 1", 
          "state": 1, 
          "strategyRuleList": [ 
            {
```

```
 "ruleId": 1, 
         "begDate": "2020/03/01", 
         "endDate": "2019/6/30", 
         "timeRange": "17:30:00-23:59:59,00:00:00-08:30:00", 
         "week": "1,2,3,4,5,6,7", 
         "type": 0 
      }, 
      { 
         "ruleId": 2, 
         "begDate": "2020/03/01", 
         "endDate": "2019/6/30", 
         "timeRange": "08:30:00-17:30:00", 
         "week": "1,2,3,4,5,6,7", 
         "type": 1 
      } 
   ] 
 }, 
       { 
   "strategyId": 2, 
   "name": " Test strategy 2", 
   "state": 1, 
   "strategyRuleList": [ 
      { 
         "ruleId": 1, 
         "begDate": "2020/03/01", 
         "endDate": "2019/6/30", 
         "timeRange": "17:30:00-23:59:59,00:00:00-08:30:00", 
         "week": "1,2,3,4,5,6,7", 
         "type": 0 
      }, 
      { 
         "ruleId": 2, 
         "begDate": "2020/03/01", 
         "endDate": "2019/6/30", 
         "timeRange": "08:30:00-17:30:00", 
         "week": "1,2,3,4,5,6,7", 
         "type": 1 
      } 
   ] 
 }
```
……

$$
\begin{array}{c} 1 \\ 1 \end{array}
$$

}

ストラテジー操作結果の応答

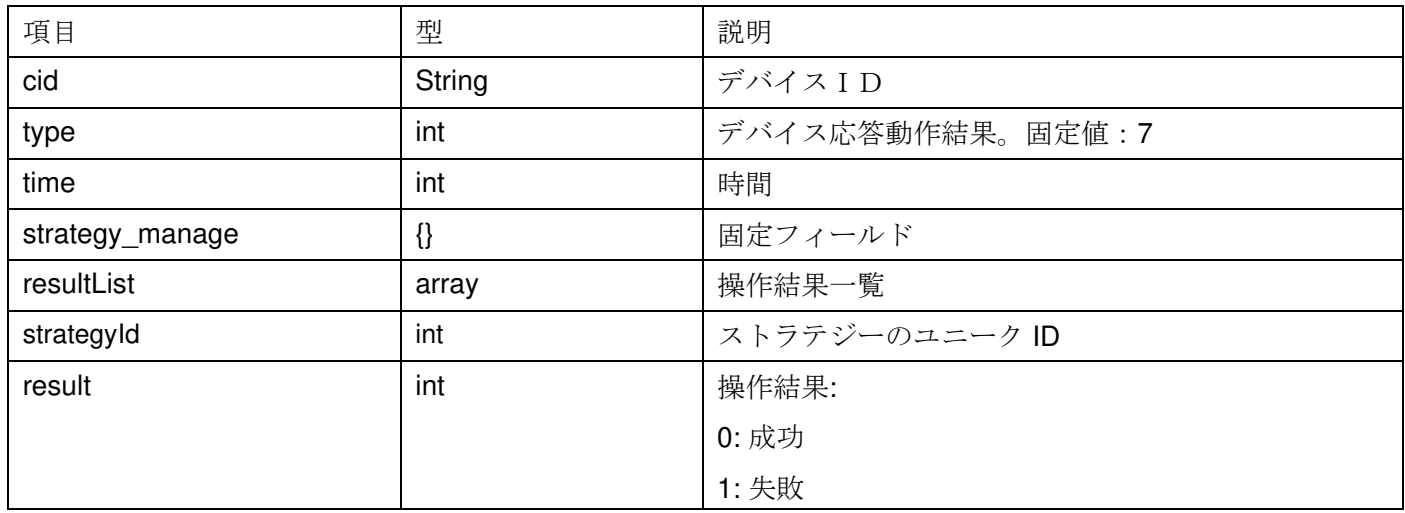

```
例:
```

```
{
```

```
 "cid": "042082065161", 
    "type": 7, 
    "time": 1584424711, 
    "strategy_manage": { 
       "resultList": [ 
          { 
             "strategyId": 1, 
             "result": 0 
          }, 
          { 
             "strategyId": 2, 
             "result": 0 
          }, 
          ... 
       ] 
   } 
}
```
サーバーは、デバイスの EDI 時間に応答してストラテジークエリ要求を発行します。

| 項目              | 型   | 説明             |
|-----------------|-----|----------------|
| strategy_manage | U   | 固定フィールド        |
| operType        | int | 固定フィールド、値は2に固定 |

ストラテジークエリ発行例:

{

"strategy\_manage":

{ "operType": 2

}

}

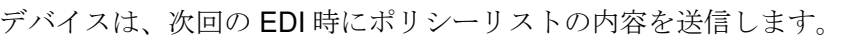

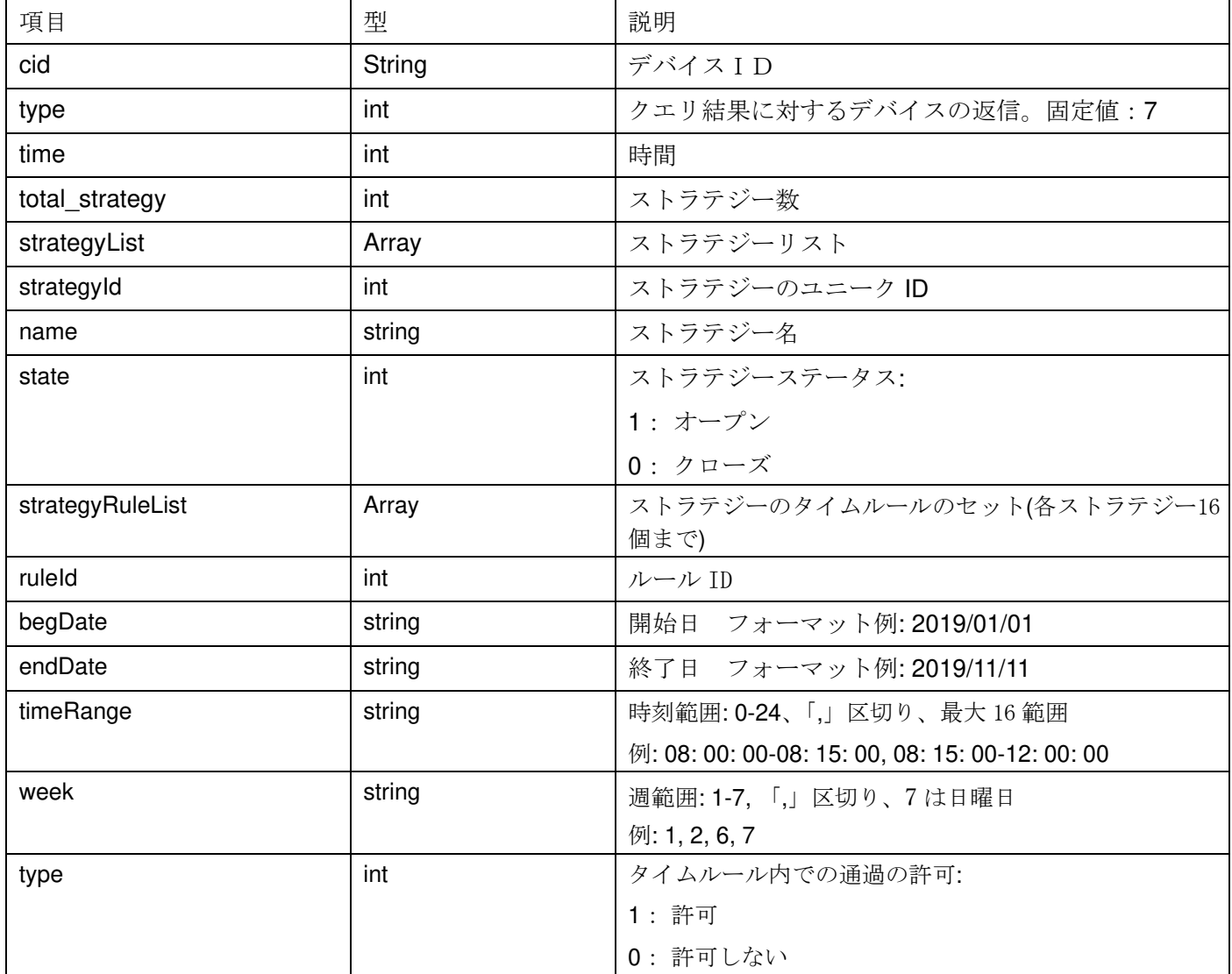

クエリ返信例:

{

 "cid": "294300000005", "type": 7,

```
 "time": 1542430377, 
"total strategy": 2,
 "strategyList": [ 
   { 
      "strategyId": 1, 
      "name": "策略 1", 
      "state": 1, 
      "strategyRuleList": [ 
         { 
            "ruleId": 1, 
            "begDate": "2020/03/01", 
            "endDate": "2020/04/02", 
            "timeRange": "07:30:40-10:30:20", 
            "week": "6,7", 
            "type": 0 
         }, 
         { 
            "ruleId": 2, 
            "begDate": "2020/03/03", 
            "endDate": "2020/05/04", 
            "timeRange": "07:30:00-08:30:00,07:30:00-08:30:00", 
            "week": "1,2,3,4,5", 
            "type": 1 
         } 
      ] 
   }, 
   { 
      "strategyId": 2, 
      "name": "test_strategy_2", 
      "state": 0, 
      "strategyRuleList": [ 
         { 
            "ruleId": 1, 
            "begDate": "2020/03/01", 
            "endDate": "2020/04/02", 
            "timeRange": "07:30:40-10:30:20", 
            "week": "1,2,3", 
            "type": 1 
         }, 
         { 
            "ruleId": 2, 
            "begDate": "2020/03/03",
```

```
 "endDate": "2020/05/04", 
             "timeRange": "8:59:00-9:30:00,18:29:00-19:00:00", 
             "week": "4,5,6", 
             "type": 1 
          } 
      ] 
    }, 
    ...... 
 ]
```
### 6. 失敗したアクセス記録の時限再送

通過失敗時のキャプチャ画像は保存され、選択した時間に再送信されます。デバイスは最大 2000 枚の通過失敗 時の画像をローカルに保存することができ、上限を超えると最も古いものは破棄されます。

再送信には 2 つのモードがあります。:

1. スケジュールされた再送モード:スケジュールされた時間に達した後、古いものから新しいものへと 順に 1 つずつ再送します。再送失敗時はスキップして次の送信を続けます。失敗した画像は保持されます。

2. アイドル再送信モード:3 分以内に新しいパスレコードが生成されなかった場合、古いものから新しい ものへと順に 1 枚ずつ再送信します。再送失敗時は、次の試行を待ちます。アップロード処理中、通りすがり の人が映った場合、再送を停止し、新たに 3 分待ちます。

注:再送中の画像情報の時間フィールドは、時間の再計算を行わず、パスレコードが生成された時間のままに なります。

#### 設定変更**:**

}

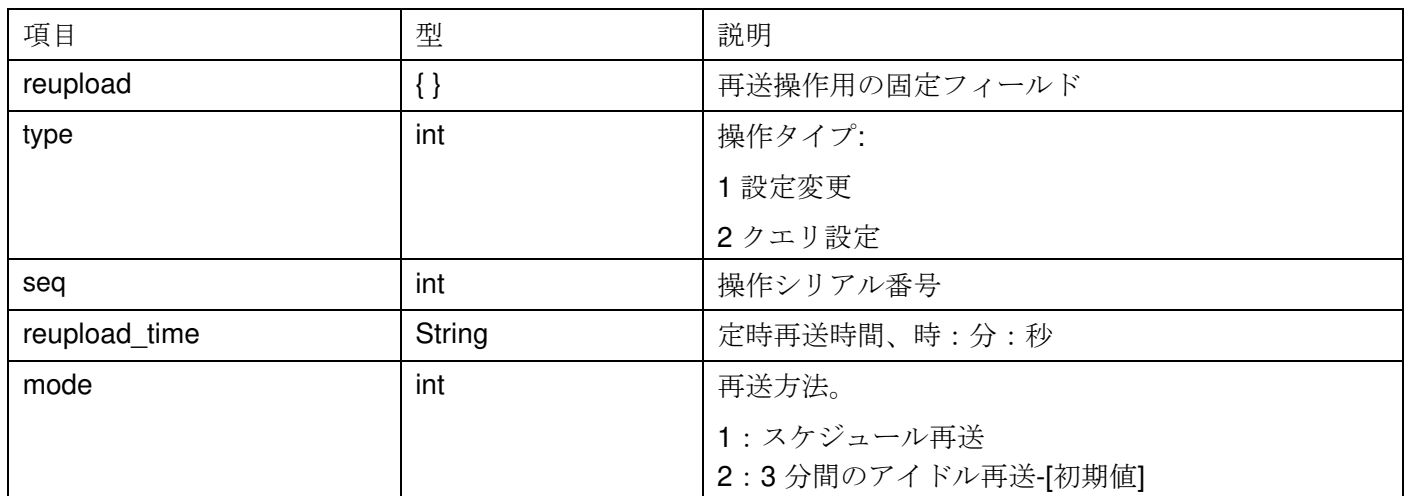

```
設定例: 
{ 
      "reupload": { 
           "type": 1, 
           "seq": 11223456, 
           "reupload_time": "19:45:10", 
           "mode": 2 
      }
```
}

### 設定変更時の結果

設定を変更した後は、すぐに結果が返ってきます。

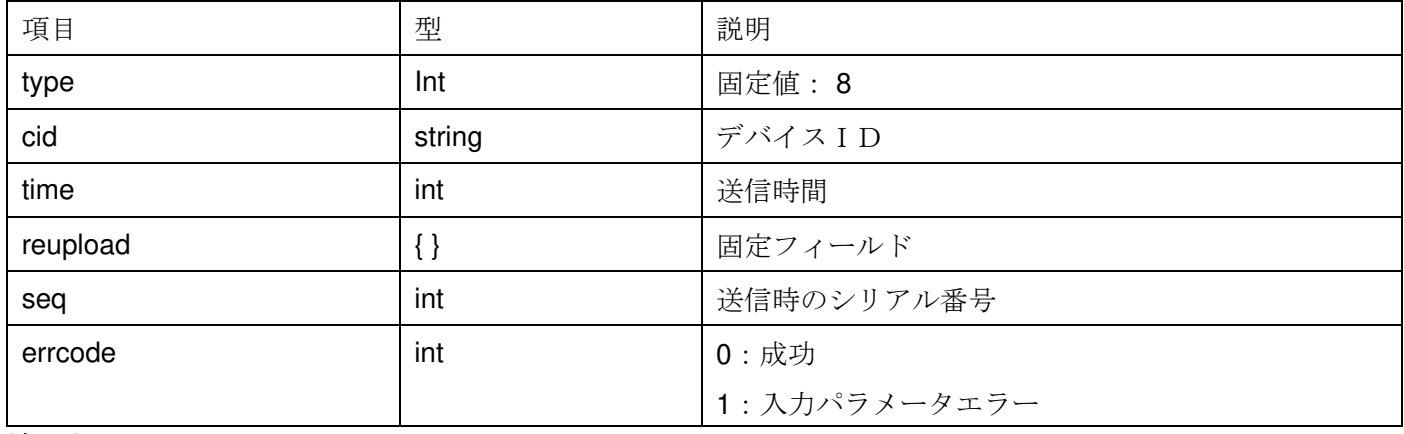

```
結果例:
```

```
{
```

```
 "cid": "042071005218", 
     "type": 8, 
     "time": 1586159775, 
     "reupload": { 
          "seq": 11223456, 
          "errcode": 0 
     } 
クエリ例:
     "reupload": { 
          "type": 2
```
}

}

}

{

### クエリの結果:

クエリ結果はすぐに返されます。

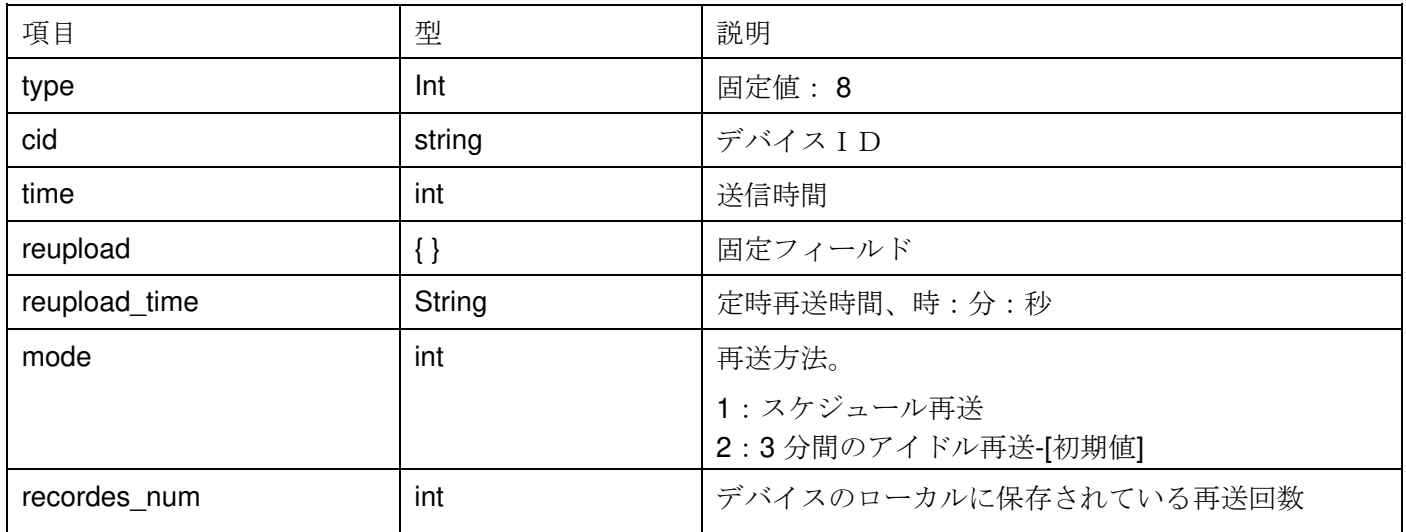

```
{
```

```
 "cid": "042071005218", 
 "type": 8, 
 "time": 1586151346, 
 "reupload": { 
      "reupload_time": "00:00:00", 
      "mode": 2, 
      "recordes_num": 28
```
}

}

7. 人事情報の一括インポート

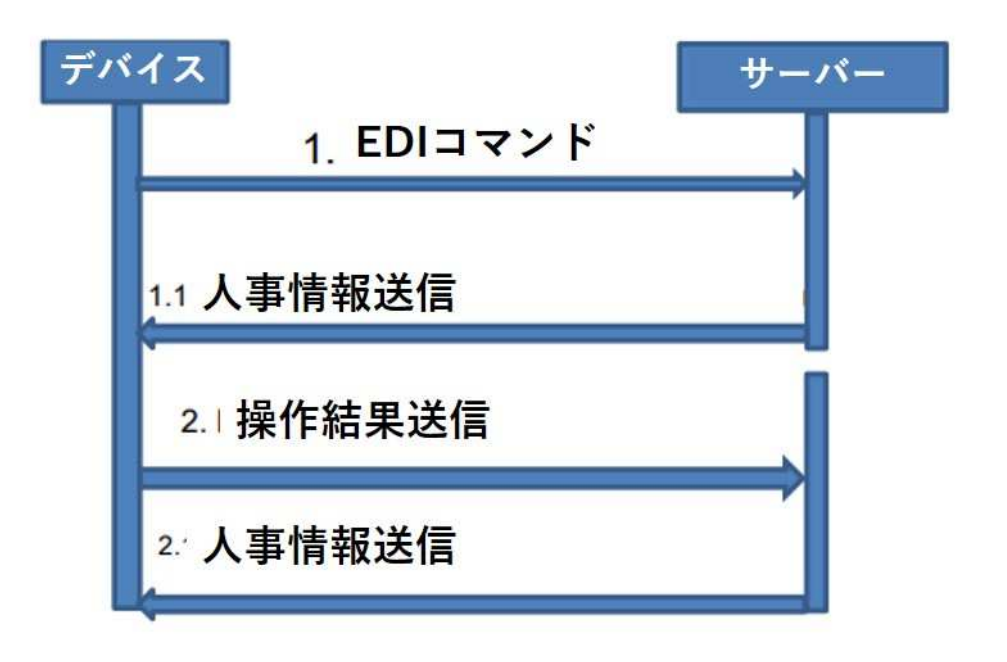

#### プロトコルのプロセス

1. デバイスは EDI を送信し、サーバーが EDI に応答すると、人事情報を送信します。

2. デバイスは人事情報データベースの操作が完了した後、直ちに EDI 間隔に関係なく操作結果を送信し ます。

3. 操作結果受信後、サーバーは次の人事情報を送信し、デバイスは人事情報を更新します。これらのや り取りが完了後、デバイスの EDI 間隔は再開します。

備考:人事情報の一括処理は短期コネクションです。デバイスが一度送信し、サーバーが返信して完結します。 デバイスは、各人事情報操作の結果を報告します(人事 ID フィールドのパースに失敗した場合を除く)。

サーバーからの人事情報

サーバーは人事情報と操作内容を一括して送信します。人事情報の ID、ストラテジーID、写真は必須項目です。 ストラテジーが不要の場合はストラテジーID (strategyId) を0にしてください。

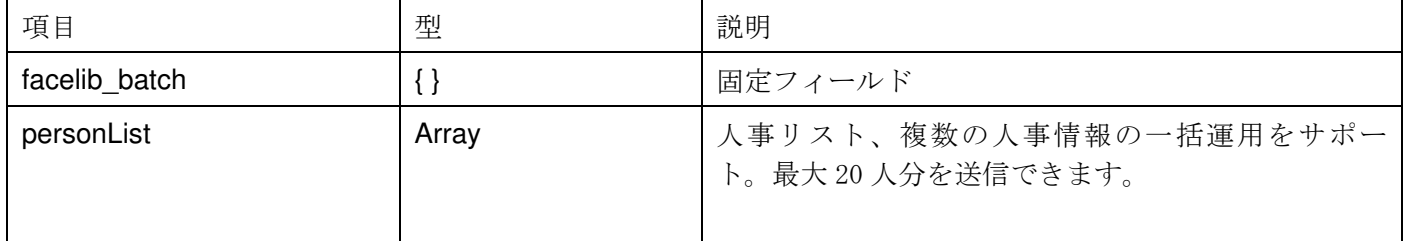

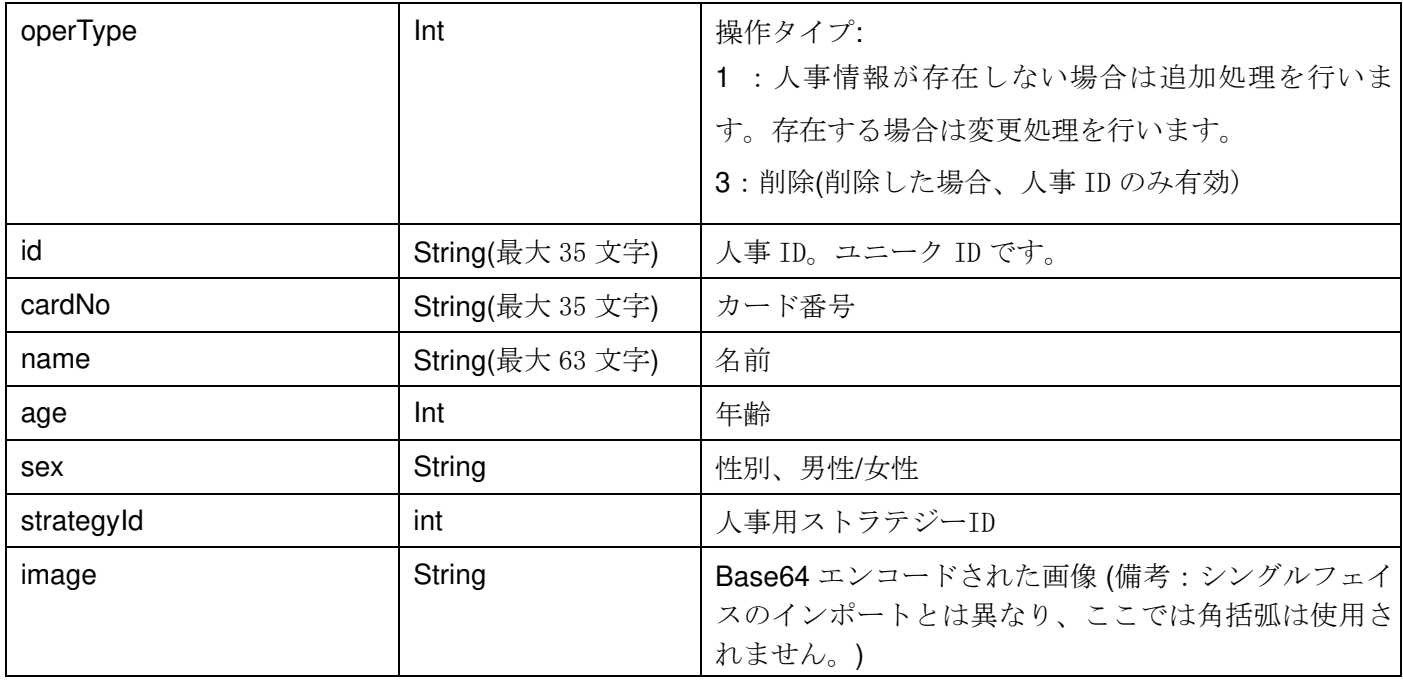

```
例:
```
Platform transfer personnel information, 例:

```
{
```

```
 "facelib_batch": { 
     "personList": [ 
          { 
                "operType": 1, 
               "id": "1530327995_hW7UO01", 
               "cardNo": "123", 
               "name": "name1", 
               "age": 24, 
                "sex": "female", 
                "strategyId": 1, 
               "image": "base64data ..." 
          }, 
          { 
                "operType": 3, 
                "id": "1530327995_hW7UO02" 
          }, 
          { 
               "operType": 1, 
               "id": "1530327995_hW7UO03", 
                "cardNo": "789", 
               "name": "name3", 
                "age": 16, 
                "sex": "female", 
                "strategyId": 3,
```

```
 "image": "base64data ..." 
       }, 
       ...... 
 ]
```
## }

}

デバイスの応答

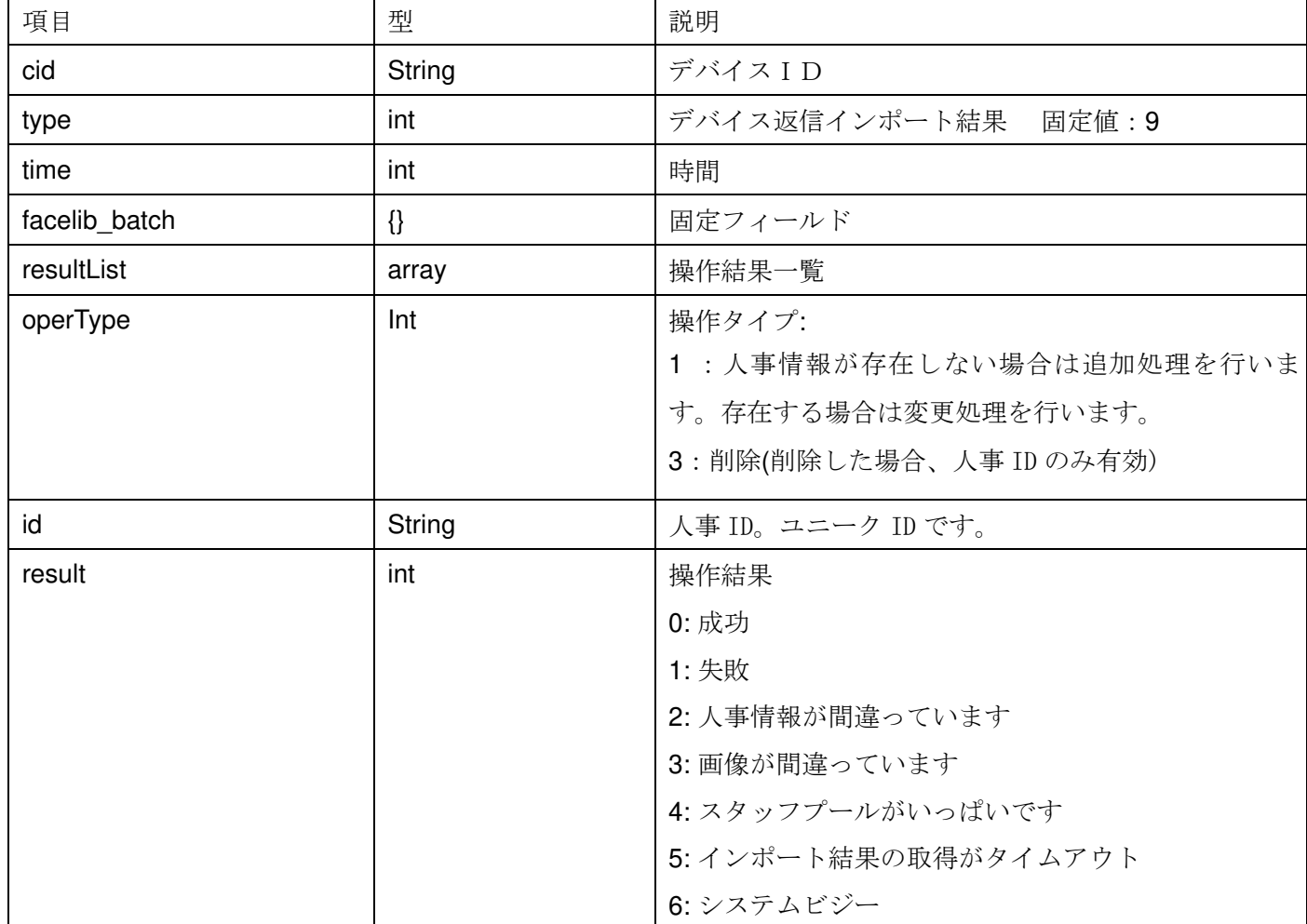

デバイスがインポート結果に応答する

例:

{

 "cid": "042082065161", "type": 9, "time": 1584424711, "facelib\_batch": { "resultList": [ { "operType":1, "id": "1530327995\_hW7UO01", "result":0

```
 }, 
           { 
                         "operType":3, 
              "id": "1530327995_hW7UO02", 
              "result":1 
          }, 
           ...... 
       ] 
   } 
}
```
8. ソフトウェアアップグレード

プロトコルプロセス:

- 1. デバイスは正常に EDI に報告し、サーバーは EDI の応答でアップグレードパッケージのバージョン番号とダ ウンロードアドレスを発行します。
- 2. デバイスは EDI とスナップショットのアップロードを中断します。
- 3. デバイスはバージョン番号を確認し、バージョン番号が異常な場合は、エラーメッセージを返し、EDI とス ナップショットのアップロードを再開します。
- 4. デバイスは、アップグレードパッケージを取得するためにダウンロードアドレスに接続します。ダウンロー ドに失敗した場合は、エラーメッセージを返し、EDI とスナップショットのアップロードを再開します。
- 5. アップグレードパッケージを受信した後、デバイスは確認情報をサーバーに返信します。
- 6. デバイスはアップグレードされ、再起動します。

Upgrade commands issued by the platform

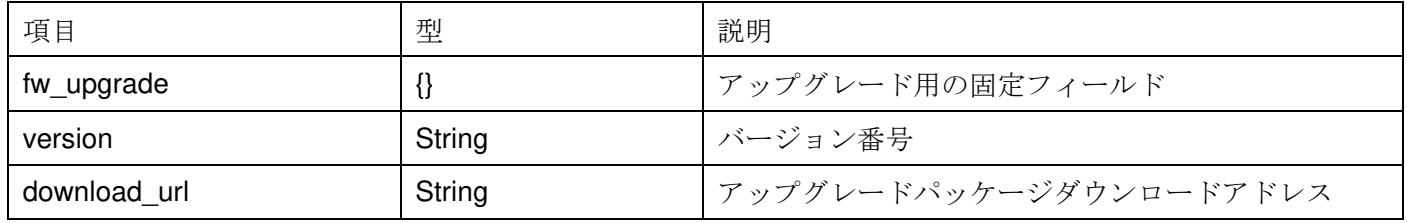

例:

{

```
 "fw_upgrade": {
```

```
 "version": "V1.2.1.2",
```
"download\_url": "http://xxxxxxxx/xxx.zip"

```
 }
```
}

デバイスはアップデート後、EDI を待たずにすぐに復帰します。

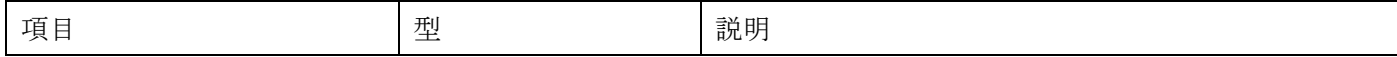

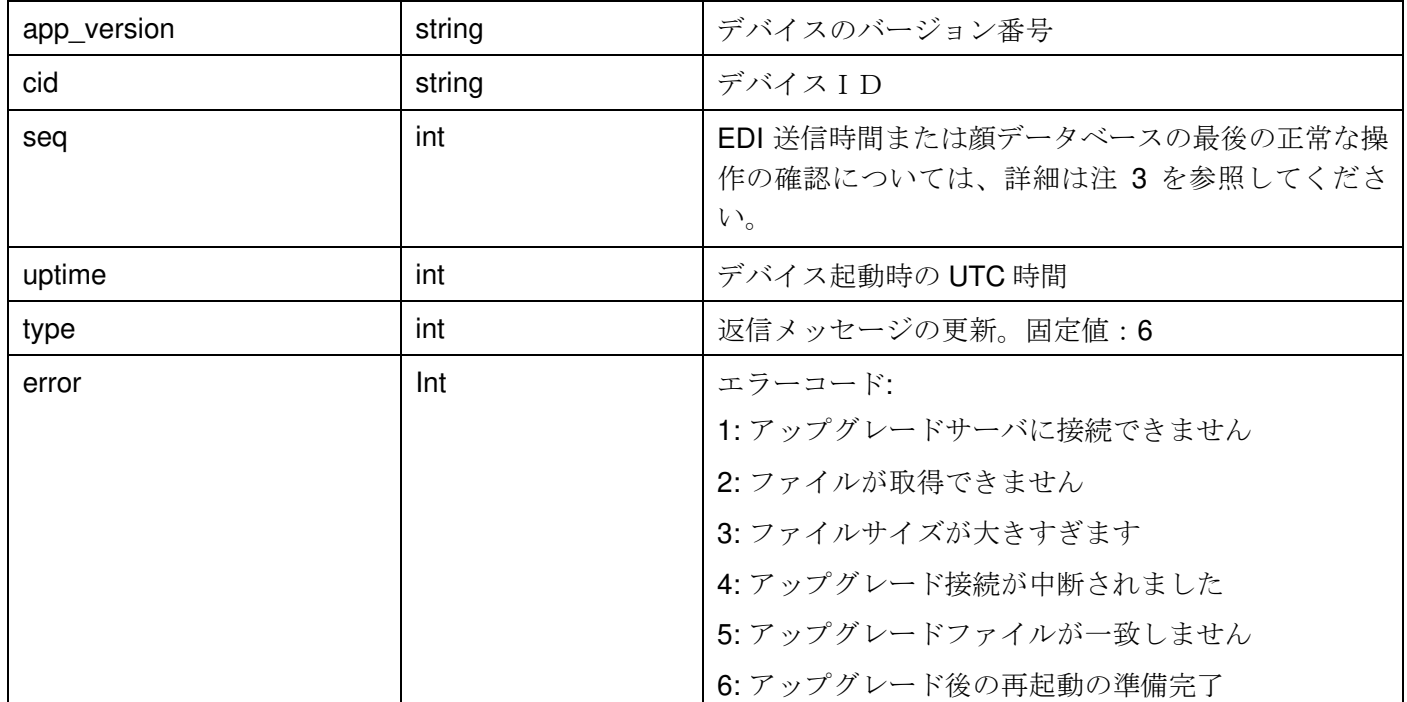

例:

{

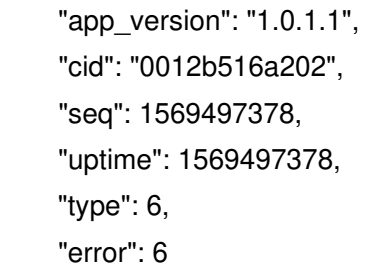

}

### 9. パラメータ設定

プロセス:

1. デバイスは EDI を報告し、サーバーは EDI に返信する際に設定パラメータを送信します。

2. デバイスアプリケーションの構成パラメータは、次回 EDI は確認のためのサーバーに返信されます。

#### Parameter delivery

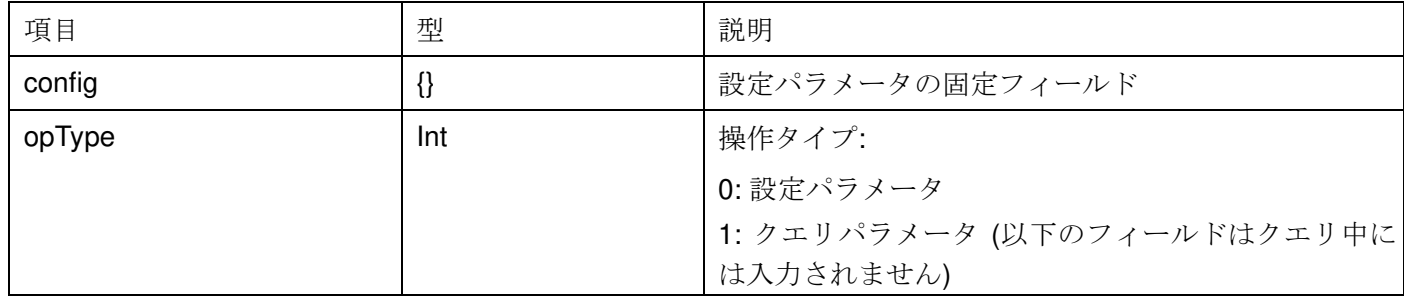

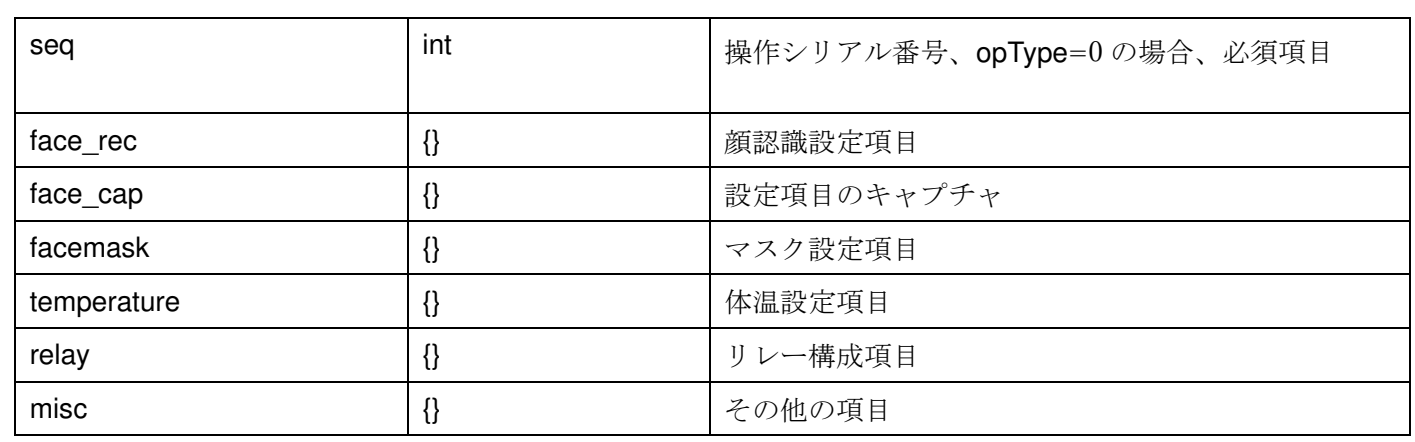

顔認識の設定 "face\_rec":{}

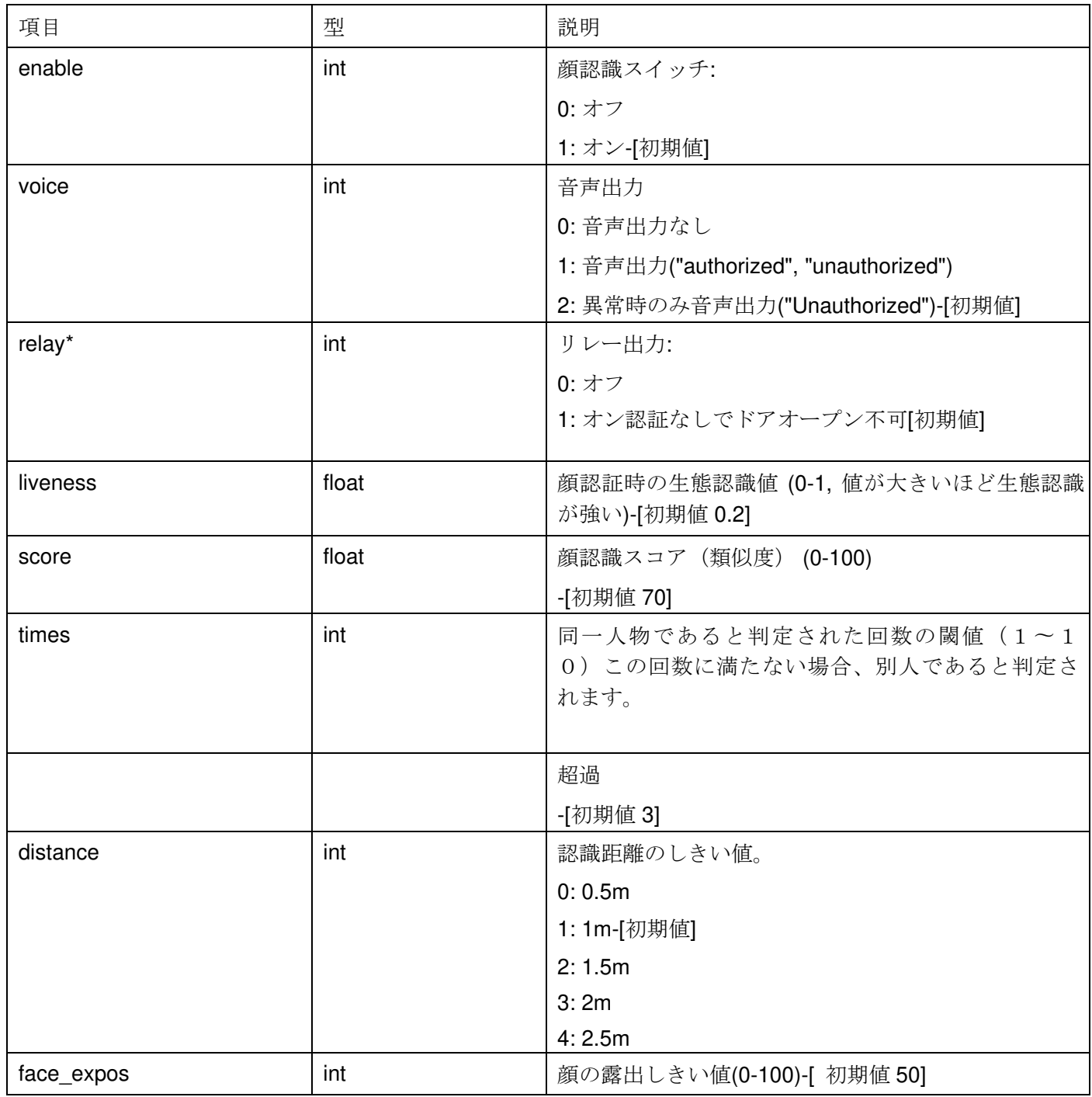

顔のキャプチャ "face\_cap":{}

| 写真を撮影する時間間隔(単位:秒)[初期値 3]    |
|-----------------------------|
| キャプチャ画質パラメータ (0-1、値が大きいほど画  |
|                             |
|                             |
| キャプチャ画像のぼかしパラメータ (0-1、値が小さい |
|                             |
|                             |
|                             |
|                             |
|                             |
| 一般的なスナップショットのアップロードモード:     |
| 1: データベース登録済の人物のみアップロード     |
| 2: 登録済の人物と訪問者をアップロード-[初期値]  |
| スナップ画像に時刻情報のオーバーレイ:         |

# マスク設定 "facemask":{}

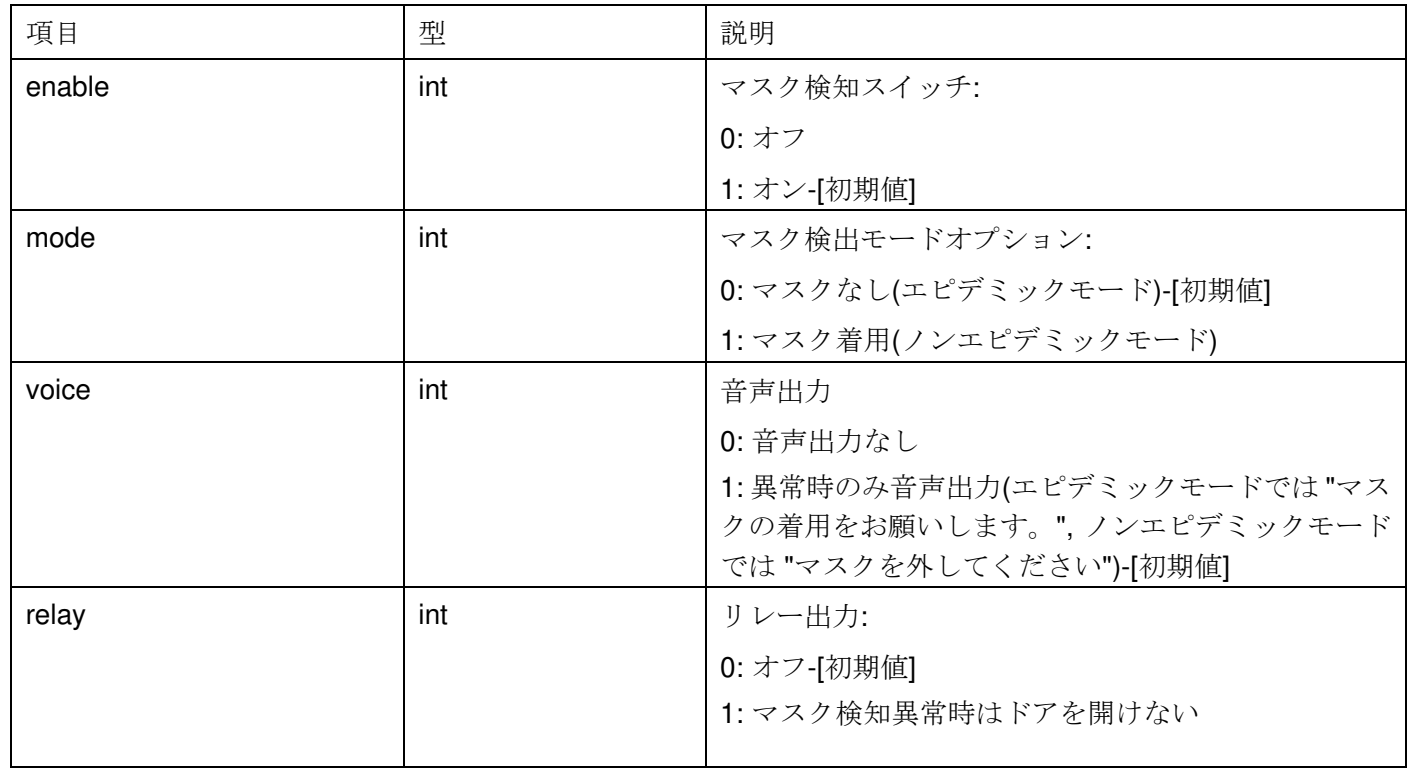

# 体温の調整 "temperature":{}

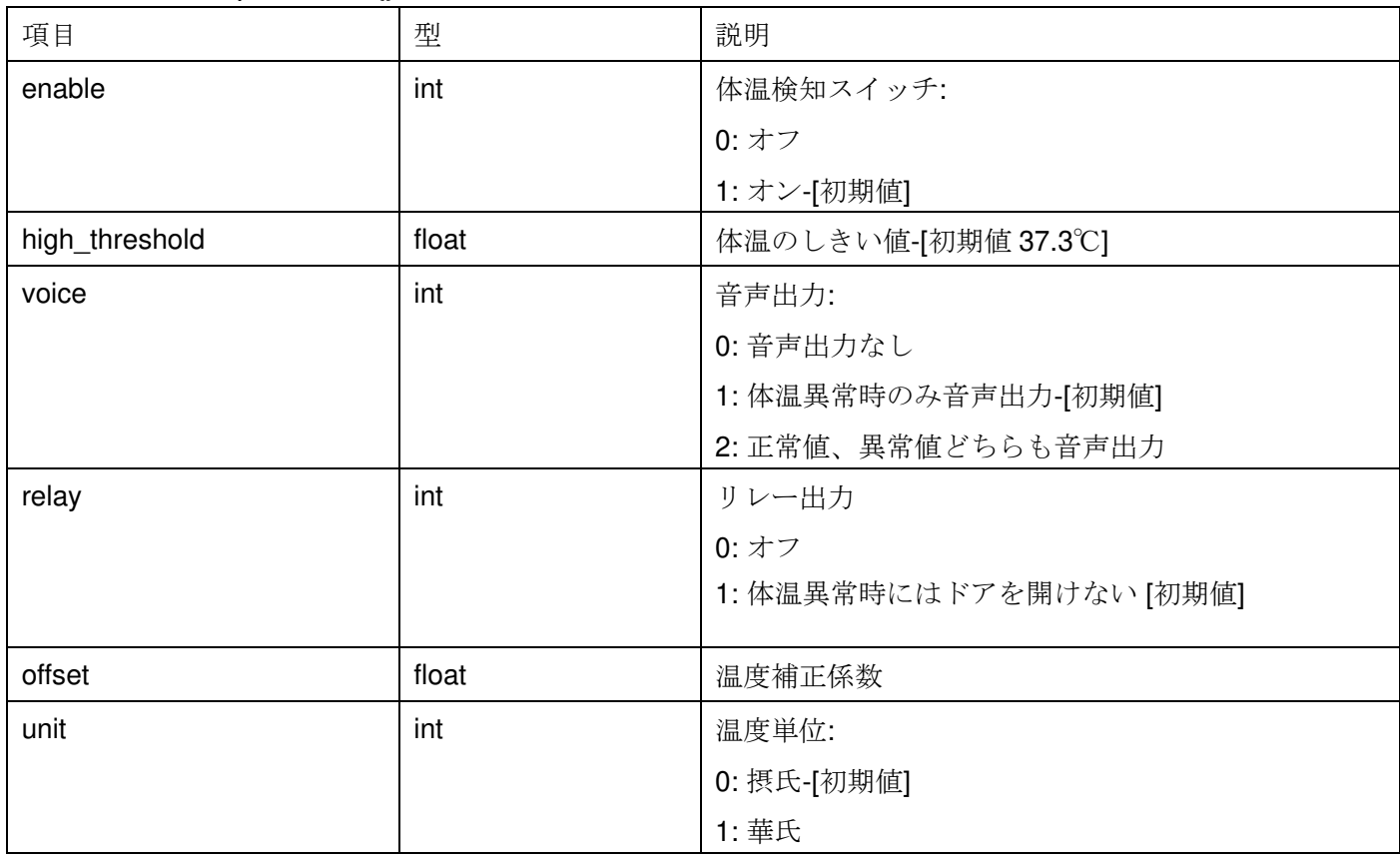

### リレー出力 "relay":{}

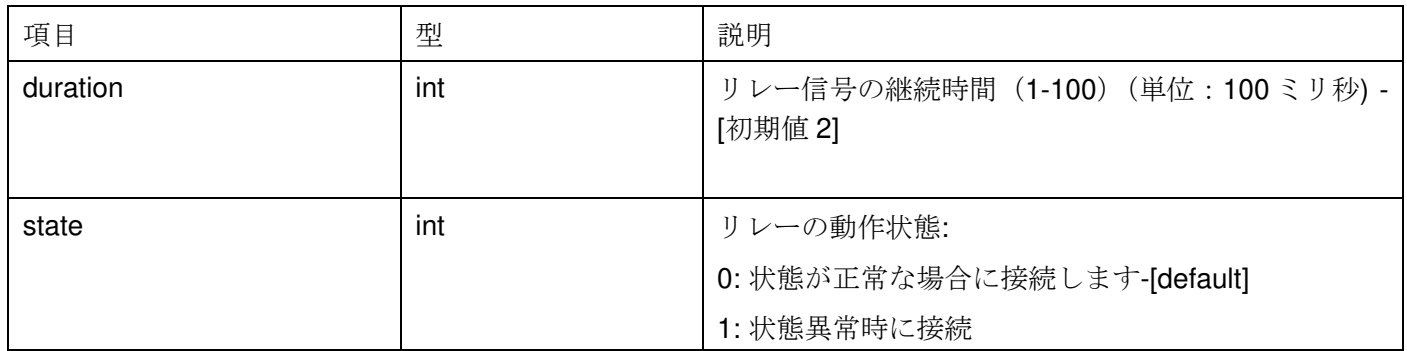

その他 "misc":{}

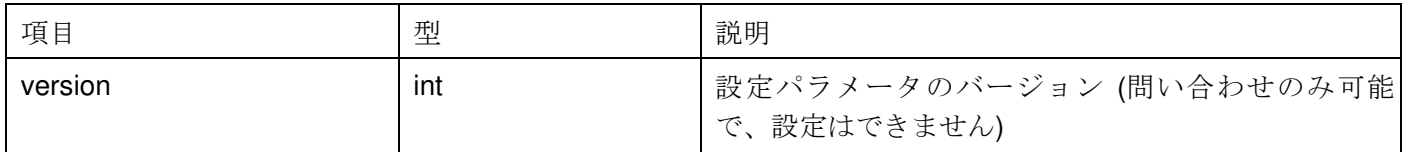

```
パラメータ設定例:
```

```
{
```

```
 "config": { 
      "opType": 0, 
      "seq": 123456, 
      "face_rec": { 
            "enable": 1, 
            "voice": 1, 
            "relay": 1, 
            "liveness": 0.2, 
            "score": 70, 
            "times": 5, 
            "distance": 1, 
            "face_expos": 50 
      }, 
      "face_cap": { 
            "interval": 10, 
            "goodness": 0.7, 
            "blur": 0.3, 
            "time_overlay": 0, 
            "upload_mode": 1 
      }, 
      "facemask": { 
            "enable": 1, 
            "mode": 0, 
            "voice": 1, 
            "relay": 0 
      }, 
      "temperature": { 
            "enable": 1, 
            "high_threshold": 37.3, 
            "voice": 1, 
            "relay": 1, 
            "offset": 0, 
            "unit": 0 
      }, 
      "relay": { 
            "duration": 2, 
            "state": 0 
      }
```
}

### デバイスはエラーコードを返します。:

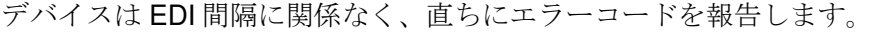

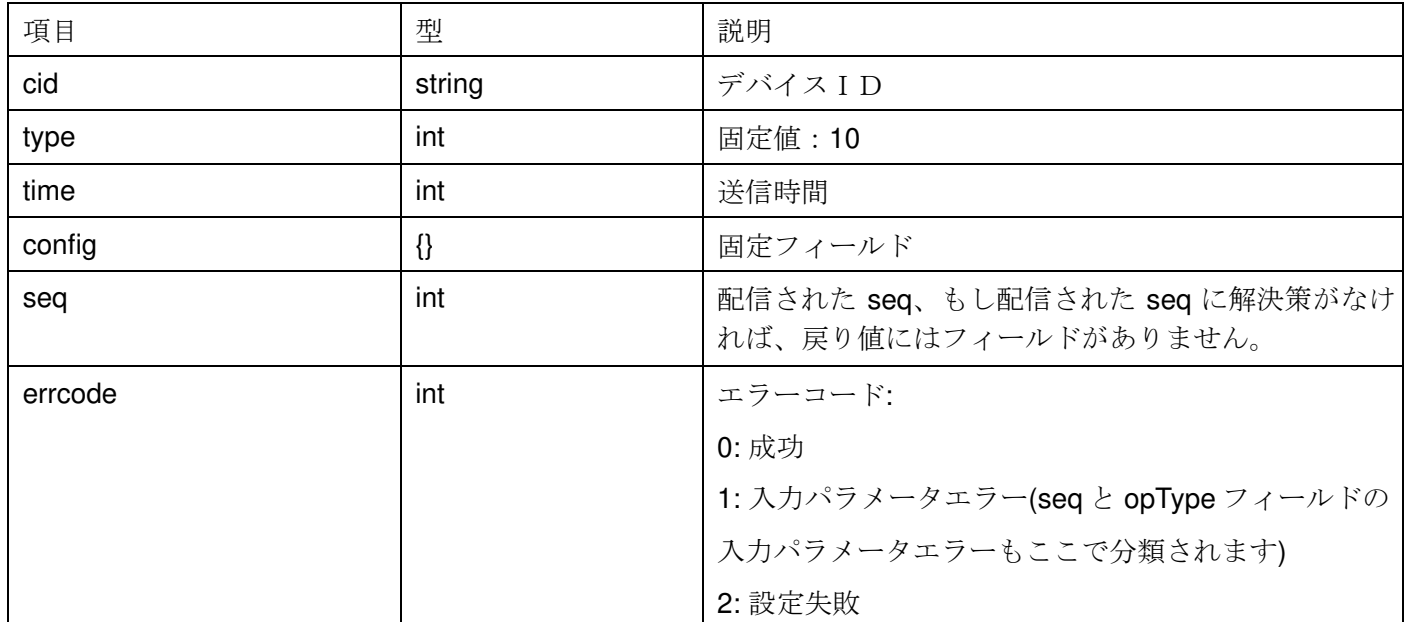

例:

```
{
```

```
 "cid": "042082065161", 
 "type": 10, 
 "time": 1585047588, 
 "config": { 
      "seq": 1584940620, 
      "errcode": 0 
 }
```
## }

```
クエリ例:
```
#### {

"config": {

"opType": 1

```
 }
```
}

### クエリ結果は、次回の EDI 時間に報告されます。

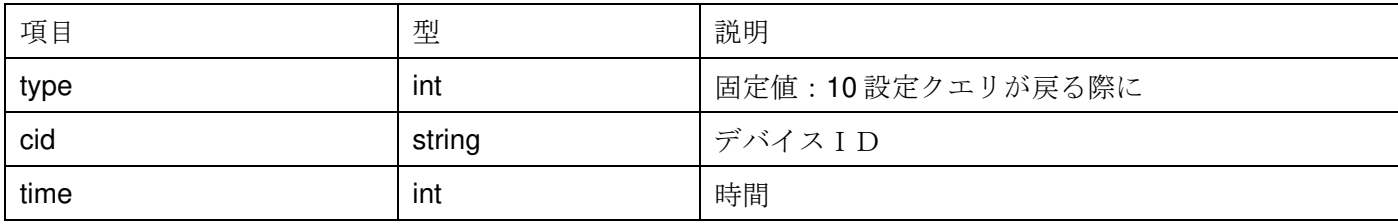

```
クエリ結果例: 
{ 
      "cid": "042082065161", 
      "type": 10, 
      "time": 1584945022, 
      "config": { 
            "face_rec": { 
                 "enable": 1, 
                 "voice": 1, 
                 "relay": 1, 
                 "liveness": 0.20, 
                 "score": 70.00, 
                 "times": 5, 
                 "distance": 1, 
                 "face_expos": 50 
            }, 
            "face_cap": { 
                 "interval": 10, 
 "goodness": 0.70, 
 "blur": 0.30, 
                 "time_overlay": 0, 
                 "upload_mode": 1 
            }, 
            "facemask": { 
                 "enable": 1, 
                 "mode": 0, 
                 "voice": 1, 
                 "relay": 0 
           }, 
                       "temperature": { 
                      "enable": 1, 
                 "high_threshold": 37.30, 
                 "voice": 1, 
                 "relay": 1, 
                 "offset": 0.00, 
                 "unit": 0 
            }, 
            "relay": { 
                 "duration": 2, 
                 "state": 0 
            },
```

```
 "misc": { 
                   "version": 1 
             } 
       } 
}
```
10. ログ操作

操作指示を出す

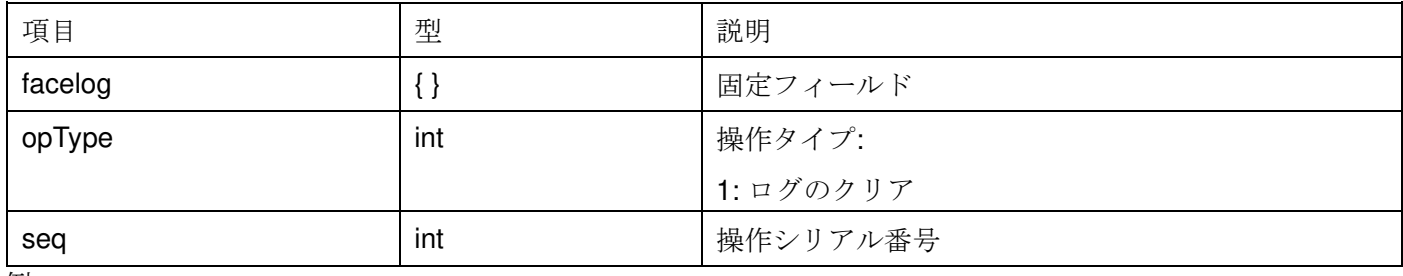

例:

{

```
 "facelog": {
```
 "opType": 1, "seq": 123456

```
 }
```
}

戻り値の確認

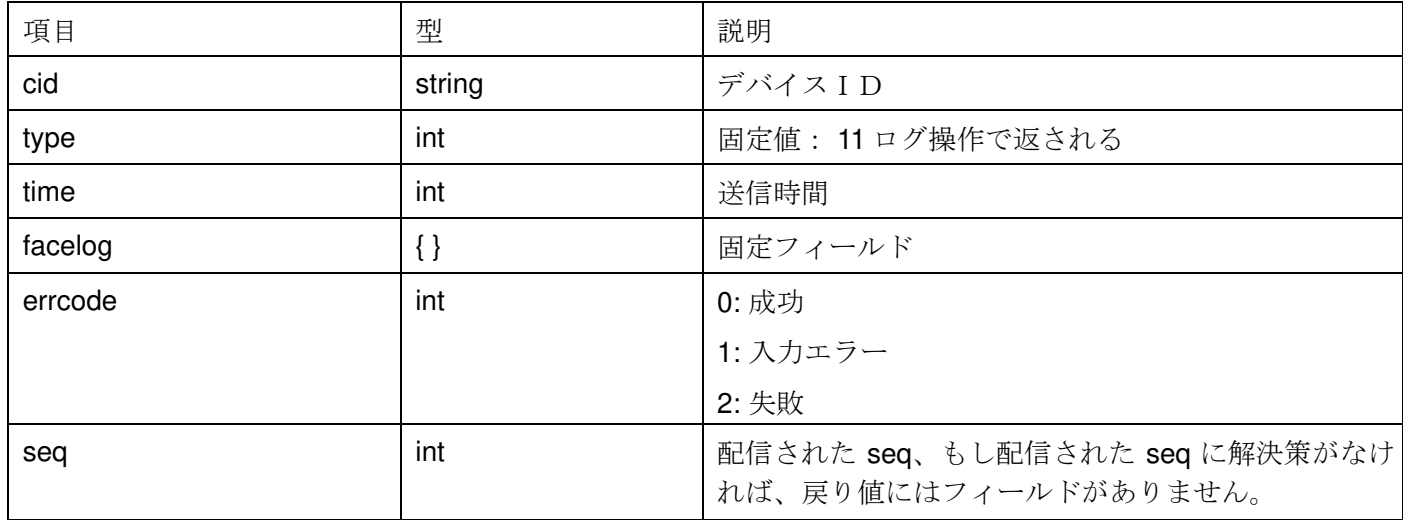

```
例:
{ 
     "cid": "042082065161", 
     "type": 11, 
     "time": 1584945022, 
     "facelog": { 
          "seq": 123456, 
          "errcode": 0 
     } 
} 
11. デバイス再起動 
例:
{
```
"reboot": 1

```
}
```
12. 機器制御の指示

### 操作指示を出す

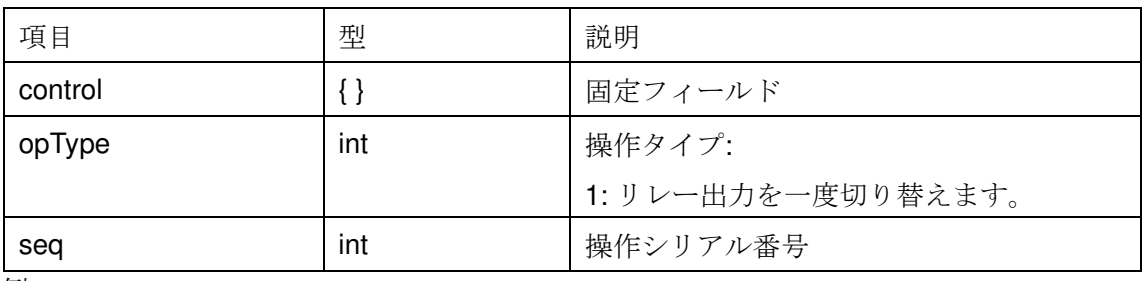

```
例:
```

```
{
```
}

```
 "control": { 
      "seq": 12123, 
      "opType": 1 
 }
```
©Copyright (2021) isec Corporation

#### Return confirmation

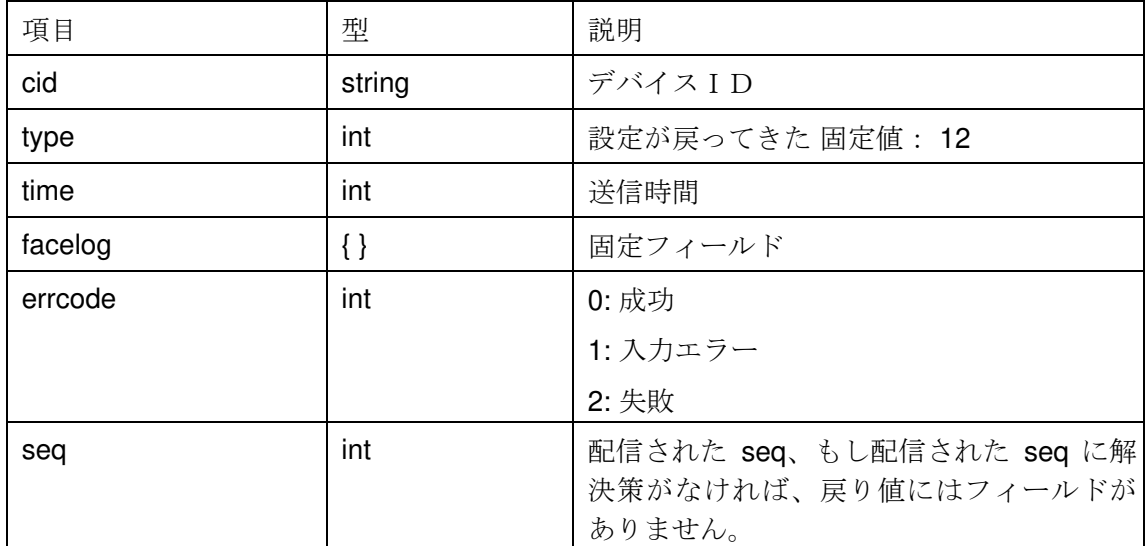

例: {

}

```
 "cid": "042082065161", 
 "type": 12, 
 "time": 1584945022, 
 "control": { 
      "seq": 12123, 
      "errcode": 0 
 }
```
13. 個人情報の比較・アップロード:

注:本契約は ID カードスワイピングデバイスのみ対応しています。

デバイス ID が比較された後、関連するデータがプラットフォームにアップロードされます。プラットフォーム は情報を受信し、確認のために 200 OK の HTTP ヘッダを返し、HTTP ボディはデータを運ばない。 項目の説明:

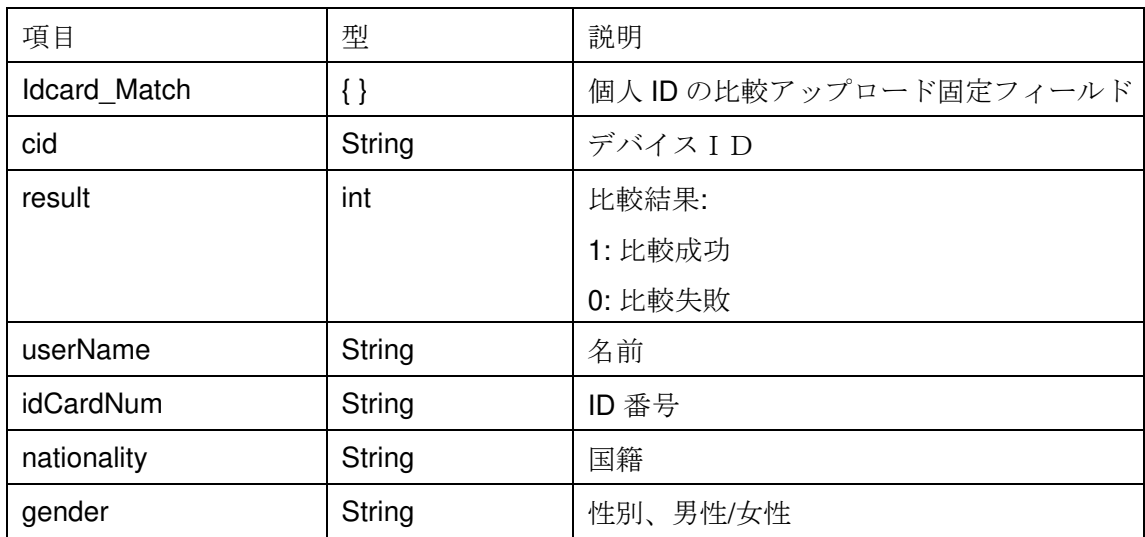

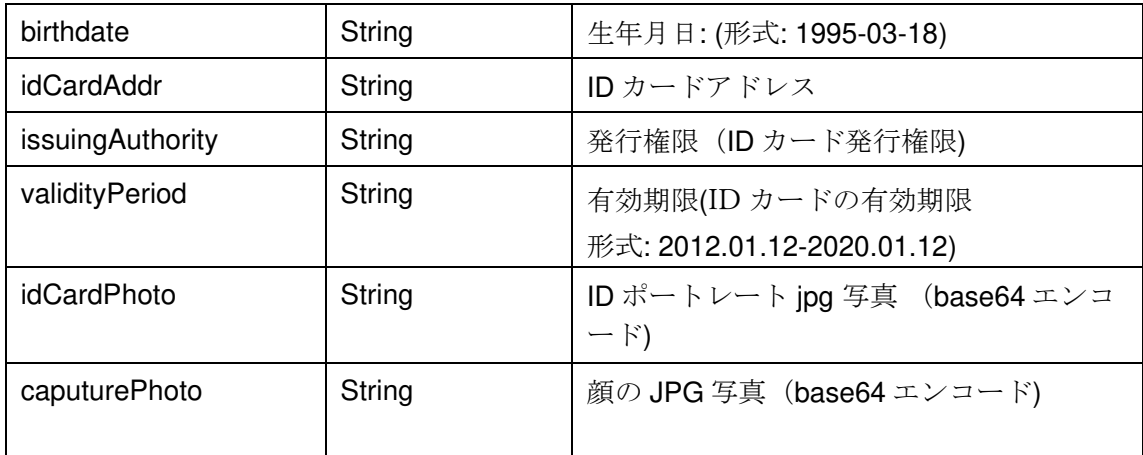

例:

{

"Idcard\_Match":{

"cid": "294300000111",

"result": 0,

"userName": "Caocao",

"idCardNum": "360428198010011110",

"nationality": "meng",

"gender": "male",

"birthdate": "1980-10-01",

"idCardAddr": "421 Jingyang Avenue, Dongcheng District, Beijing",

"ssuingAuthority": "Dongcheng District Branch of Beijing Public Security Bureau",

"issuingAuthority": "2010.01.12-2050.01.12",

"issuingAuthority": "Dongcheng District Branch of Beijing Public Security Bureau", "idCardPhoto": ["base64data ..."],

"caputurePhoto": ["base64data ..."]

}

}